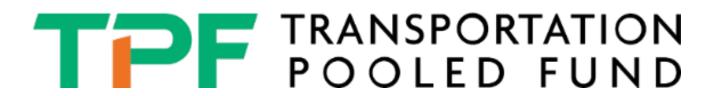

# PROCEDURES MANUAL JULY 2022

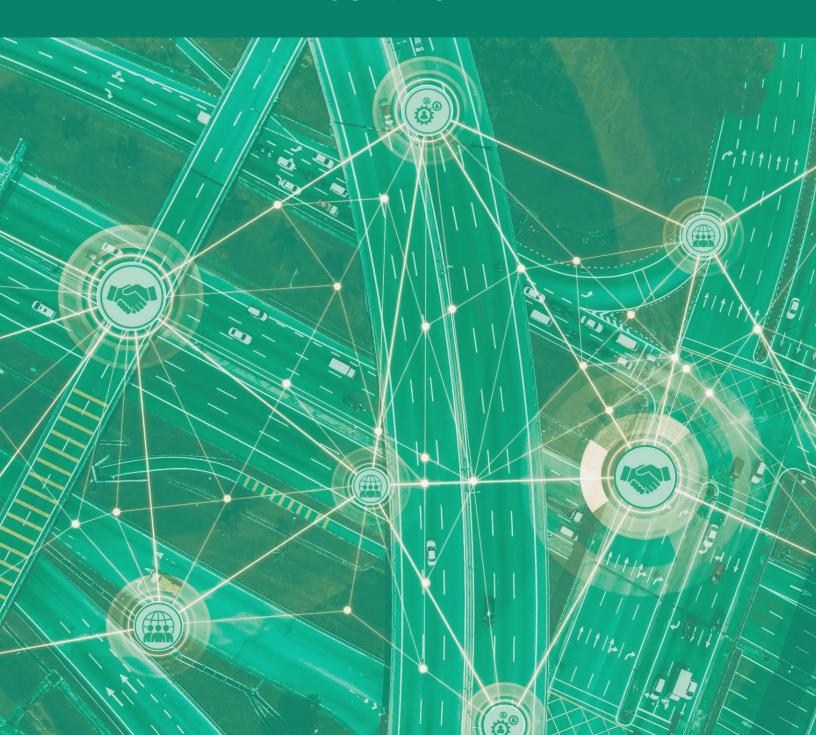

# **TABLE OF CONTENTS**

To navigate throughout the document, move the cursor over a section and click (PDF) or Ctrl+click (Microsoft® Word®).

| CHAPTER 1. WHAT IS THE TRANSPORTATION POOLED FUND (TP | F) |
|-------------------------------------------------------|----|
| PROGRAM?                                              | 1  |
| WHAT IS A TPF STUDY?                                  | 2  |
| CHAPTER 2. PURPOSE OF THIS MANUAL                     | 3  |
| CHAPTER 3. LEGISLATIVE AND REGULATORY REQUIREMENT     | 4  |
| CHAPTER 4. PROGRAM REQUIREMENTS                       | 6  |
| PROGRAM PARTICIPATION                                 | 6  |
| SPR MATCH WAIVER                                      | 6  |
| FOREIGN ENTITIES                                      | 7  |
| International Participation                           | 7  |
| ADMINISTRATIVE REQUIREMENTS                           | 7  |
| CHAPTER 5. TPF WEBSITE                                | 8  |
| AUTHORIZED USER ACCESS                                | 9  |
| CHAPTER 6. ESTABLISHING A TPF STUDY                   | 10 |
| STATE-LED PROJECTS                                    | 10 |
| FHWA-LED PROJECTS                                     | 11 |
| CHAPTER 7. HOW TO POST A SOLICITATION                 | 14 |
| HOW TO POST A NEW SOLICITATION                        | 14 |
| HOW TO UPLOAD A DOCUMENT                              | 19 |
| HOW TO UPDATE A SOLICITATION                          | 21 |
| TIMEFRAME FOR SOLICITATIONS                           | 25 |
| CHAPTER 8. POSTING A COMMITMENT                       | 26 |
| HOW TO POST A COMMITMENT                              | 27 |

| F                    | OW TO MONITOR THE STATUS OF A COMMITMENT  | 32 |
|----------------------|-------------------------------------------|----|
| H                    | IOW TO VIEW COMMITMENTS                   | 36 |
|                      | MINIMUM FUNDING CONTRIBUTIONS             | 37 |
|                      | "In-Kind" Contributions                   | 37 |
| т                    | HIRD-PARTY IN-KIND CONTRIBUTIONS          | 37 |
| <b>CHAPTER 9. SP</b> | R MATCH WAIVER                            | 38 |
| H                    | OW TO OBTAIN THE 100-PERCENT SPR WAIVER   | 39 |
|                      | STATE-LED PROJECTS                        | 39 |
|                      | FHWA-LED PROJECTS                         | 40 |
| CHAPTER 10. P        | PROJECT APPROVAL                          | 42 |
| S                    | SUFFICIENT COMMITMENTS RECEIVED           | 42 |
| Т                    | PF STUDY APPROVAL                         | 42 |
|                      | ACCEPTANCE LETTER                         | 42 |
|                      | STATE-LED PROJECT                         | 42 |
|                      | FHWA-LED PROJECT                          | 43 |
| CHAPTER 11. F        | UND TRANSFERS                             | 44 |
| H                    | OW TO TRANSFER POOLED FUND CONTRIBUTIONS  | 44 |
| S                    | TATE-LED PROJECTS: FUND TRANSFERS         | 44 |
| F                    | HWA-LED PROJECTS: FUND TRANSFERS          | 45 |
|                      | MONITORING AND TRACKING FUNDING TRANSFERS | 46 |
|                      | MULTIPLE-YEAR COMMITMENTS                 | 47 |
| CHAPTER 12. N        | IONFEDERAL PAYMENTS                       | 48 |
| P                    | PAY.GOV                                   | 49 |
| N                    | ION-FEDERAL CHECK PAYMENT FORM            | 56 |
| CHAPTER 13. P        | PROJECT MANAGEMENT                        | 57 |
| H                    | OW TO MANAGE TPF PROJECTS                 | 57 |
|                      | FHWA-LED PROJECTS                         | 57 |

|             | STATE-LED PROJECTS                                  | 57 |
|-------------|-----------------------------------------------------|----|
|             | PROJECT MONITORING AND REPORTING                    | 57 |
|             | QUARTERLY REPORTS                                   | 57 |
|             | FINANCIAL TRACKING TPF STUDIES                      | 58 |
|             | EXCEL FUNDING TRANSFER SPREADSHEET                  | 58 |
|             | FMIS Business Objects                               | 58 |
|             | OBTAINING INFORMATION FOR A SPECIFIC PROJECT NUMBER | 58 |
|             | GUIDELINES FOR PROJECT COMPLETION                   | 59 |
|             | Deliverables Received                               | 59 |
|             | FINAL REPORT AND SUMMARY                            | 59 |
|             | PRODUCT DISTRIBUTION                                | 60 |
|             | REPORT AND SUMMARY DISTRIBUTION                     | 60 |
|             | RESEARCH IMPLEMENTATION                             | 60 |
| CHAPTER 14. | TAC                                                 | 61 |
|             | ROLES OF THE TAC                                    | 61 |
|             | VACANCY IN TAC MEMBERSHIP                           | 61 |
|             | TAC PARTICIPATION                                   | 61 |
|             | SPR ELIGIBLE TRAVEL AND TRAINING                    | 61 |
|             | SPR-INELIGIBLE TRAVEL AND TRAINING                  | 61 |
|             | SPR FUNDS FOR TECHNOLOGY TRANSFER-RELATED TRAVEL    | 62 |
|             | WORK STATEMENT DEVELOPMENT                          | 62 |
|             | INVESTIGATOR/CONTRACTOR SELECTION                   | 62 |

| CHAPTER 15. | TRANSFER OF LEAD AGENCY ROLE                  | 64 |
|-------------|-----------------------------------------------|----|
| CHAPTER 16. | PROJECT CLOSEOUT PROCEDURES (STATE-LED)       | 65 |
| CHAPTER 17. | PROJECT CLOSEOUT PROCEDURES (FHWA LED)        | 66 |
| CHAPTER 18. | CLOSEOUT FUNDING SPREADSHEET                  | 68 |
|             | CLOSEOUT FUNDING SPREADSHEET DEFINITIONS      | 68 |
| CHAPTER 19. | TPF EXCELLENCE AWARD                          | 69 |
|             | WHO CAN NOMINATE A TPF STUDY?                 | 69 |
|             | WHERE WILL THE AWARDS BE PRESENTED?           | 69 |
|             | HOW AND WHEN SHOULD NOMINATIONS BE SUBMITTED? | 69 |
|             | CRITERIA FOR SUBMISSION                       | 69 |
|             | HAVE ADDITIONAL QUESTIONS?                    | 70 |

| APPENDIX I. TPF PROCESS FLOWCHART (STATE LED)   | 71 |
|-------------------------------------------------|----|
| APPENDIX II. TPF PROCESS FLOWCHART (FHWA LED)   | 73 |
| APPENDIX III. TPF CHECKLIST                     | 75 |
| APPENDIX IV. CLOSEOUT FUNDING SPREADSHEET       | 77 |
| APPENDIX V. FHWA 1575-C FORM                    | 78 |
| APPENDIX VI. SPR WAIVER REQUEST (STATE DOT-LED) | 79 |
| APPENDIX VII. SPR WAIVER REQUEST (FHWA-LED)     | 80 |
| APPENDIX VIII. SPR WAIVER APPROVAL MEMO         | 81 |
| APPENDIX IX. SAMPLE ACCEPTANCE MEMO (STATE-LED) | 82 |
| APPENDIX X. SAMPLE ACCEPTANCE MEMO (FHWA-LED)   | 83 |
| APPENDIX XI. QUARTERLY REPORT TEMPLATE          | 84 |
| APPENDIX XII. PAY.GOV FORM                      | 89 |
| APPENDIX XIII. TPF PROGRAM TERMS                | 90 |
| APPENDIX XIV. SAMPLE QUARTERLY REPORT FORMAT    | 93 |

# **LIST OF FIGURES**

| Figure 1. Table. An overview of the TPF Program funding and current           |    |
|-------------------------------------------------------------------------------|----|
| projects.                                                                     | 2  |
| Figure 2. Chart. An overview of the wide diversity of research and            |    |
| innovation topics that are studied in the TPF Program.                        | 2  |
| Figure 3. Screenshot. An overview of how to post solicitations on the TPF     |    |
| website.                                                                      | 14 |
| Figure 4. Screenshot. An overview of how to enter solicitation details on     |    |
| the TPF website.                                                              | 15 |
| Figure 5. Screenshot. An overview of the solicitation form on the TPF         |    |
| website.                                                                      | 17 |
| Figure 6. Screenshot. An overview of the solicitation form on the TPF         |    |
| website.                                                                      | 18 |
| Figure 7. Screenshot. An overview of how to upload a document.                | 19 |
| Figure 8. Screenshot. An overview of how to upload a document.                | 19 |
| Figure 9. Screenshot. An overview of how to designate a document as           |    |
| public or private.                                                            | 20 |
| Figure 10. Screenshot. An overview of where to save after designating a       |    |
| document as public or private.                                                | 20 |
| Figure 11. Screenshot. An overview of how to update a solicitation on the     |    |
| TPF website.                                                                  | 21 |
| Figure 12. Screenshot. An overview of how to filter and find the solicitation |    |
| of interest on the TPF website.                                               | 22 |
| Figure 13. Screenshot. An overview of how to update a solicitation on the     |    |
| TPF website.                                                                  | 23 |
| Figure 14. Screenshot. An overview of an alternate way to update a            |    |
| solicitation on the TPF website.                                              | 23 |
| Figure 15. Screenshot. An overview of how to edit the content of a            |    |
| solicitation on the TPF website.                                              | 24 |
| Figure 16. Screenshot. An overview of the first step in posting a             | 27 |
| commitment on the TPF website.                                                | 27 |
| Figure 17. Screenshot. An overview of the first step in posting a             | 27 |
| commitment on the TPF website.                                                | 27 |
| Figure 18. Screenshot. An overview of the second step in posting a            | 27 |
| commitment on the TPF website.                                                | 27 |

| Figure 19. Screenshot. An overview of the third step in posting a commitment on the TPF website. | 28         |
|--------------------------------------------------------------------------------------------------|------------|
| Figure 20. Screenshot. An overview of the result of selecting "Commit" on                        | 20         |
| the TPF website.                                                                                 | 29         |
| Figure 21. Screenshot. An overview of the "Commit Funds" screen on the                           |            |
| TPF website.                                                                                     | 30         |
| Figure 22. Screenshot. An overview of the result of selecting "Commit                            |            |
| Funds" on the TPF website.                                                                       | 30         |
| Figure 23. Screenshot. An overview of where to select a technical contact                        |            |
| on the TPF website.                                                                              | 31         |
| Figure 24. Screenshot. An overview of where to indicate the fund source on                       |            |
| the TPF website.                                                                                 | 31         |
| Figure 25. Screenshot. An overview of where to update funds on the TPF                           |            |
| website.                                                                                         | 32         |
| Figure 26. Screenshot. Where to enter or update commitments and                                  |            |
| technical contacts on the TPF website.                                                           | 33         |
| Figure 27. Screenshot. Where to enter or update commitments on the TPF                           |            |
| website.                                                                                         | 34         |
| Figure 28. Screenshot. Where to enter or update funding contacts on the                          |            |
| TPF website.                                                                                     | 34         |
| Figure 29. Screenshot. Where to enter commitment amounts and sources                             | 2.5        |
| on the TPF website.                                                                              | 35         |
| Figure 30. Screenshot. Where to view commitments on the TPF website.                             | 36         |
| Figure 31. Screenshot. Where to view commitments on a study detail page                          | 26         |
| of the TPF website.                                                                              | 36         |
| Figure 32. Screenshot. The "Commitments by Organization" accordion                               | 27         |
| menu on the TPF website.                                                                         | 37         |
| Figure 33. Screenshot. The "Federal Highway Research Project Contribution                        | 40         |
| Payment Form" at Pay.gov.                                                                        | 49         |
| Figure 34. Screenshot. The research contribution payment form at pay.gov.                        | 50         |
| Figure 35. Screenshot. An example research project contribution payment                          | гэ         |
| form.                                                                                            | 52         |
| Figure 36. Screenshot. An example research project contribution payment                          | Γ <i>1</i> |
| form.                                                                                            | 54         |
| Figure 37. Screenshot. An example showing where to review and submit payment.                    | 55         |
| naviiicili.                                                                                      | 22         |

| Figure 39. Screenshot. The top half of a flowchart for the State-led TPF process.  Figure 40. Screenshot. The bottom half of a flowchart for the State-led TPF process.  Figure 41. Screenshot. The top half of a flowchart for the FHWA-led TPF process.  Figure 42. Screenshot. The bottom half of a flowchart for the FHWA-led TPF | <ul><li>69</li><li>71</li><li>72</li><li>73</li><li>74</li><li>75</li><li>76</li></ul> |
|----------------------------------------------------------------------------------------------------|----------------------------------------------------------------------------------------|
| process.  Figure 40. Screenshot. The bottom half of a flowchart for the State-led TPF process.  Figure 41. Screenshot. The top half of a flowchart for the FHWA-led TPF process.  Figure 42. Screenshot. The bottom half of a flowchart for the FHWA-led TPF                                                                          | 72<br>73<br>74<br>75                                                                   |
| Figure 40. Screenshot. The bottom half of a flowchart for the State-led TPF process.  Figure 41. Screenshot. The top half of a flowchart for the FHWA-led TPF process.  Figure 42. Screenshot. The bottom half of a flowchart for the FHWA-led TPF                                                                                    | 72<br>73<br>74<br>75                                                                   |
| process.  Figure 41. Screenshot. The top half of a flowchart for the FHWA-led TPF process.  Figure 42. Screenshot. The bottom half of a flowchart for the FHWA-led TPF                                                                                                    | 73<br>74<br>75                                                                         |
| Figure 41. Screenshot. The top half of a flowchart for the FHWA-led TPF process.  Figure 42. Screenshot. The bottom half of a flowchart for the FHWA-led TPF                                                                                                    | 73<br>74<br>75                                                                         |
| process.  Figure 42. Screenshot. The bottom half of a flowchart for the FHWA-led TPF                                                                                                    | 74<br>75                                                                               |
| Figure 42. Screenshot. The bottom half of a flowchart for the FHWA-led TPF                                                                                                    | 74<br>75                                                                               |
|                                                                                                    | 75                                                                                     |
|                                                                                                    | 75                                                                                     |
| P                                                                                                    |                                                                                        |
| · ·                                                                                                    | 76                                                                                     |
| <b>0</b>                                                                                                    | _                                                                                      |
| 0                                                                                                    | 77                                                                                     |
| 0                                                                                                    | 78                                                                                     |
| 1 ,                                                                                                    | 79                                                                                     |
| Figure 48. Screenshot. SPR waiver request for FHWA-led projects.                                                                                                    | 80                                                                                     |
| Figure 49. Screenshot. SPR waiver approval memo.                                                                                                    | 81                                                                                     |
| Figure 50. Screenshot. Sample acceptance memo for State-led projects.                                                                                                    | 82                                                                                     |
| Figure 51. Screenshot. Sample acceptance memo for FHWA-led projects.                                                                                                    | 83                                                                                     |
| Figure 52. Screenshot. The Pay.gov form.                                                                                                    | 89                                                                                     |
| Figure 53. Screenshot. The first part of the TPF quarterly progress report.                                                                                                    | 93                                                                                     |
| Figure 54. Screenshot. The second part of the TPF quarterly progress                                                                                                    |                                                                                        |
| report.                                                                                                    | 94                                                                                     |
| Figure 55. Screenshot. The third part of the TPF quarterly progress report.                                                                                                    | 95                                                                                     |
| Figure 56. Screenshot. The fourth part of the TPF quarterly progress report.                                                                                                    | 96                                                                                     |
| LIST OF TABLES                                                                                                    |                                                                                        |
| Table 1. Explanation of Fields for the "Federal Highway Research Project Contribution Payment Form."                                                                                                    | 53                                                                                     |

# CHAPTER 1. WHAT IS THE TRANSPORTATION POOLED FUND (TPF) PROGRAM?

The TPF Program is a collaborative program that has existed for more than 45 yr. The program was first defined in 1977 per Title 23 Code of Federal Regulations (CFR) § 560.3 as a Federal Highway Administration (FHWA)-administered program in coordination with State departments of transportation (DOT). The TPF program creates an opportunity for partners to pool their funds, subject matter expertise, and resources to conduct high-priority research to meet a wide variety of shared transportation problems. Being able to pool funds allows participants to get more out of a study than if they conducted a study on their own. By pooling funds and expertise, participants develop innovative solutions with a smaller investment while also extending the reach and impact of their research. Projects that previously could have been cost prohibitive become much more achievable through participation in the TPF Program. By offering hundreds of active pooled fund studies, the TPF Program assists partners in finding and funding projects applicable to their agency's needs.

Since 2003, the TPF Program has processed more than \$615 million in collaborative funding. Although the TPF Program is always growing and changing, as of February 2022, there were more than 167 active projects and 10 open solicitations. Figure 1 and Figure 2 show the diverse topic areas, which allow transportation partners to remain nimble and focus on solving their specific transportation issues while stretching their funds to learn about a wide array of topic areas.

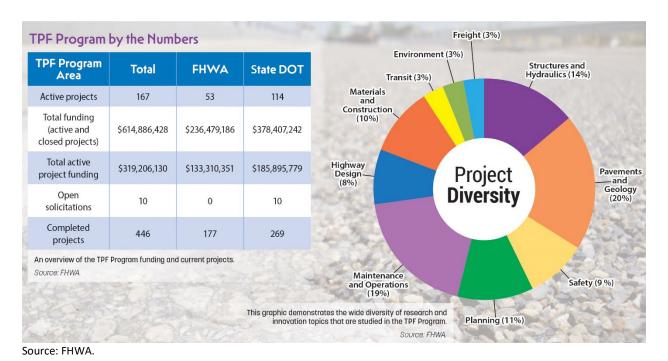

Figure 1. Table. An overview of the TPF Program funding and current projects.

Source: FHWA.

Figure 2. Chart. An overview of the wide diversity of research and innovation topics that are studied in the TPF Program.

# What is a TPF Study?

A TPF study is intended to address a new area of research, planning or technology transfer or to provide information that will complement or advance those areas. TPF studies provide a mechanism for agencies to collaborate to invest in multiple research efforts at a fraction of the cost.

# **CHAPTER 2. PURPOSE OF THIS MANUAL**

The purpose of this document is to provide both TPF Program guidance covering issues ranging from the TPF project solicitation through closeout. The target audiences for this manual are those who participate in the TPF Program. The procedures manual contains step-by-step instructions, example documents, and appendices of resources.

This manual accompanies other resources that are available on the interactive <u>TPF website</u>. This manual, the *Web User Manual*, and *Financial Procedures Manual* can be found on the <u>Frequently Used Resources</u> page of the TPF website, along with other tools such as the TPF checklist shown in Figure 43 and Figure 44 and Program flowcharts.

# CHAPTER 3. LEGISLATIVE AND REGULATORY REQUIREMENT

The State Planning and Research Program (SPR) is authorized by 23 U.S. Code §505 and is regulated under 23 CFR Part 420. The Fixing America's Surface Transportation Act (FAST Act) amended 23 U.S. Code §505 and requires that States set aside for State planning and research activities 2 percent of the apportionments they receive from the following five programs:

- The National Highway Performance Program.
- The Surface Transportation Block Grant Program.
- The Highway Safety Improvement Program.
- The Congestion Mitigation Air Quality Improvement Program.
- The National Highway Freight Program.

Of this amount, States must allocate 25 percent for research, development, and technology. These activities involve researching new areas of knowledge; adapting findings to practical applications by developing new technologies; and transferring these technologies, including the process of dissemination, demonstration, training, and adoption of innovations by users.

The Uniform Administrative Requirements, Cost Principles, and Audit Requirements for Federal Awards found in 2 CFR Part 200 and commonly referred to as the "Supercircular" establishes uniform administrative rules for the U.S. Department of Transportation's grants and cooperative agreements and subawards to State, local, and Tribal governments. Section 505 of Title 23 of the United States Code provides guidance on which activities are eligible for SPR funding. Section 505(b)(2) allows the U.S. Secretary of Transportation to waive the funds match requirement for a project administered under the TPF mechanism. The authority to waive the funds match requirement has been delegated to the FHWA Associate Administrator for Research, Development, and Technology.

To improve the financial accountability of TPF projects, the lead agency will have all funds transferred to it and will be responsible for project financing (obligating funds, tracking expenses, paying invoices, and returning unused funds to participating entities). The transfer authority in Title 23 U.S.C. 104(k) allows for a simplified TPF Program fiscal management. It enables a TPF project's lead agency to be responsible and control all associated funds from inception through final closeout.

The following three methods are available for transferring committed (pledged) funds to a lead agency:

- 1. Direct transfers of Federal funds via transfer form FHWA 1575-C, as shown in Figure 46.
- 2. Payment contributions (via check) directly to the lead State (non-State DOT agencies or entities only).
- 3. <u>Pay.gov</u> (a system provided by the U.S. Department of Treasury to make secure electronic payments to Federal Government agencies). See Figure 52 for a sample form.

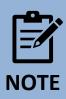

PAY.gov is only available to contribute non-Federal funding to an FHWA-led project. More details on the transfer of funds are covered in CHAPTER 11.

# **CHAPTER 4. PROGRAM REQUIREMENTS**

A TPF study is intended to address a new area of planning, research, or technology transfer or to provide information that will complement or advance those areas. Program requirements are as follows:

- 1. Either a State DOT or FHWA must sponsor TPF studies.
- 2. At a minimum, a lead agency must partner with at least one other agency listed in the program participation section to qualify as a TPF study.
- The proposed study must be documented in the State's work program if it is a State-led study. If the subject matter has been previously studied, new information that will complement or advance previous investigations of the subject matter should be provided.
- 4. A TPF project's target duration should not exceed 5 yr. If the project has a viable reason to extend beyond 5 yr, the project should be closed and a new TPF study should be established to continue the research. This process will enable the funding to be balanced on the old project. The old project should continue until the current contract requirements have been met, the final invoice is paid, and the contracts are closed. The old and new projects may need to run concurrently until the old project can be closed. No new contracts should be awarded on the old project after 5 yr.

## **Program Participation**

The TPF Program is unique in that it allows for a wide variety of partners to participate and collaborate. For example, the Program embraces public—private partnerships and international organization participation. The following types of agencies are encouraged to join as study partners:

- FHWA.
- State DOTs.
- Federal agencies.
- Regional and local agencies.
- Academic institutions.
- Associations.
- Private industry.
- Foreign entities in positive standing with the U.S. Government.

#### **SPR Match Waiver**

TPF studies are eligible for a match waiver to the SPR Subpart B (SPR-B) funds if FHWA determines that the interest of the Federal-Aid Highway Program is best served (23 CFR Part 420.119(d)).

A "waiver request letter" should be submitted to the local FHWA division office (if State-led) or to the TPF program manager (PM) (if FHWA led) once the solicitation has been entered into the TPF website. The solicitation number should be included in the request letter. See CHAPTER 9 of this manual for additional information.

#### **Foreign Entities**

#### **International Participation**

International participation in the TPF Program is welcomed and encouraged. Any country with a treaty in good standing with the U.S. Government is welcome to participate. Information regarding the process for non-Federal contributions can be found in CHAPTER 11.

#### **Administrative Requirements**

The lead agency will perform or contract the research and will conduct the administrative functions of the study. As the process owner of the study-monitoring activities, the lead agency must ensure that study partners receive all reports (e.g., annual, quarterly, and final) and deliverables in a timely manner. All reports are to be posted on the TPF website to provide broad availability. Furthermore, the lead agency is to regularly review, and update study information maintained on the TPF website to ensure that the information provided is current. Additional information regarding project management requirements is provided in <a href="#">Chapter 12</a>. Nonfederal Payments.

#### **How To Participate**

The contracting and acquisition laws and regulations of the lead agency will govern the project delivery process, including such things as consultant selection, contract management, and reporting and Title VI of the Civil Rights Act of 1964 requirements.

- Partner countries can be provided a user identification and password to the TPF website
  to enable them to view current projects and solicitations as well as to make a financial
  commitment to any project in which they decide to participate.
- For FHWA-led TPF projects, foreign government funds are transferred via Pay.gov to FHWA and placed under an FHWA-led TPF project. Procedures for using Pay.gov are also in CHAPTER 12.
- The State DOT and the country involved handle funds provided to a State-led TPF project. Unless a fund transfer is worked out between the lead State and the country involved, a check must be sent to the lead State for participation in the project.
- Foreign government participants would have a member on the Technical Advisory Committee (TAC) of each partner project.
- Foreign partners would also share in the research results of each project in which they participate.

# **CHAPTER 5. TPF WEBSITE**

The TPF website was launched in 2003 at <a href="www.pooledfund.org">www.pooledfund.org</a>. Accessible to anyone with an interest in pooled fund studies, the site serves as a mechanism through which all project partners can post and update information. The site allows for online solicitations and commitments of prospective partners and the posting of progress reports, submittals, and deliverables. It also serves as a tool for tracking and producing reports on pooled fund activities. In September 2021, the TPF website went through another effort to streamline and update the site to improve efficiency for users.

Site enhancements are evaluated each year as part of an ongoing effort to improve the TPF Program's efficiency. The interactive site has not only enhanced communication among TPF Program participants but has also helped to promote the great research and innovation being done through the Program.

The TPF website includes the following features:

- Program news and updates.
- A central place to solicit partners for new studies.
- A central place for committing funds.
- A centralized database for storing records of solicitations, commitments, and studies.
- A place to report progress of ongoing studies.

The following features are interactive:

- A map that features current data on active and closed TPF projects.
- Smart grids that allow users to conveniently filter information and navigate to the selected information on a range of topics, including solicitations, commitments, and so on.
- Automatic notifications.
- New solicitations.
- Updates on study activities.
- Reminders to obligate funds.

### **Authorized User Access**

Currently, password-restricted access is provided to TPF program participants. To create a new account or to update your permissions, please contact the TPF PM.

For additional questions on the TPF website, please see the *TPF Web User Manual* or contact the TPF PM.

# **CHAPTER 6. ESTABLISHING A TPF STUDY**

This chapter provides guidance on the steps to establish a TPF project.

#### **State-Led Projects**

For State-led TPF studies that would like to establish a TPF project, please proceed with the following steps, as illustrated in Figure 39 and Figure 40:

- 1. The lead agency is to ensure that the proposed project is in the State's work program.
- 2. The lead agency is encouraged but not required to develop a project proposal that would include the following information:
  - Identification of the lead agency for the proposed project.
  - A problem statement (if applicable).
  - A description of the specific research activities to be undertaken.
  - The total estimated costs as well as the requested contribution (per partner, per fiscal year (FY)).
  - The estimated project duration.
- 3. The lead agency is required to submit a request to establish the TPF project to the local FHWA division office for processing and approval. Note: If the primary source of funding for the project will be SPR and the lead agency is interested in requesting the waiver for the use of 100-percent SPR funding, a "waiver request letter" should be submitted to the FHWA Division office of the lead agency once the solicitation has been posted to the TPF website. The solicitation number should be included in the waiver request letter. The research coordinator at the division will forward the waiver request letter to the TPF PM. Please see Appendix VI. SPR Waiver Request (State Dot-Led) for an example request letter.

The lead agency will be notified of the waiver request's approval via an email. The duration of this process is approximately 2–3 w.

Sample language to request the SPR waiver is as follows:

"In support of the current pooled fund solicitation no. 1221, "Support of the Motorcycle Crash Causation Study," the Michigan Department of Transportation (DOT) is requesting the waiver of the non-Federal funding match for State Planning and Research Funds for use on the proposed project. Michigan DOT will serve as the lead agency of this proposed project. The estimated number of partners will be six, including the lead agency, and the approximate level of funding required to complete the research is \$750,000.

Motorcycle crashes have increased dramatically for the past decade in the United States. Motorcycle rider fatalities rose 127 percent between 1997 and 2006. During the same time, fatality numbers and rates for passenger car crashes decreased. In 2006 and 2007, motorcycle rider fatalities surpassed pedestrian fatalities, comprising more than 10 percent of the total motor vehicle-related fatalities. In 2006, motorcycle crash-related fatalities (4,810) increased by more than 5 percent from 2005, making motorcycle rider fatalities a significant contributor to the slight overall increase that year in the national highway fatality rate. In 2007, although overall motor vehicle-related fatalities decreased almost 4 percent from 2006, motorcycle crash-related fatalities (5,154) increased by 7 percent. The objective of this Transportation Pooled Fund study is to provide additional funding to help support the crash causation study in the collection of data from additional motorcycle crashes."

- 4. The project manager is to post the TPF solicitation on the TPF website (www.pooledfund.org). The lead agency should post the solicitation online and include the solicitation number in the waiver request letter.
  - The project manager, "lead agency contact," is to monitor the status of their TPF solicitation and indicate when the sufficient level of funding commitments has been received by changing the commitments received indicator on the TPF website to "yes" when appropriate. In response, the TPF website will generate an automated message and send it to the TPF PM. The TPF PM will clear the TPF solicitation and assign an official study number with the number prefix TPF-5[XXX].
- 5. Upon receipt of the official study number, the lead agency contact is to develop an "acceptance letter" that formally acknowledges their willingness to accept funding, lead, and manage the TPF project. The project partners are to use the acceptance letter, along with transfer form FHWA 1575 (State-to-State transfer), to formally transfer their committed funding to the designated lead agency.

## **FHWA-Led Projects**

For FHWA led TPF studies, the lead agency should proceed with the following steps, as illustrated in Figure 41 and Figure 42:

1. The lead agency is required to submit a request to establish the TPF project to the TPF PM for processing and approval. This request may be via email. Note: If the primary source of funding for the project will be SPR and the lead agency is interested in requesting the waiver for the use of 100-percent SPR funding, a "waiver request letter" should be submitted to the TPF PM once the solicitation has been posted to the TPF website. The solicitation number should be included in the waiver request letter. Please see appendix VII for an example request letter. The lead agency will be notified of the waiver request's approval via an email. The duration is approximately 2–3 w.

Sample language to request the SPR waiver is as follows:

To: Transportation Pooled Fund Program Manager

The Federal Highway Administration (FHWA) Office of Safety and Operations Research and Development would like to establish a follow-on pooled fund study to TPF 5(361) using 100-percent SPR funding. This request is for the solicitation titled "SHRP 2 Naturalistic Driving Study Pooled Fund II: Advancing Implementable Solutions" (Solicitation 1568).

The FHWA Office of Safety and Operations Research and Development estimates approximately 10 to 15 State DOTs will participate in this study with FHWA as the lead agency. We anticipate that most of the participating State DOTs will use SPR funding. The FHWA lead and technical liaison for the study is Charles Fay from the Office of Safety and Operations Research and Development.

Your approval to establish this pooled fund study at 100-percent SPR funding, while waiving the non-Federal funds match requirement, would be greatly appreciated. If you have any questions, please feel free to contact me at 202–493–3269, <u>brian.cronin@dot.gov</u>.

- 1. The lead agency is encouraged but not required to develop a project proposal and include the following information:
  - Identification of the lead agency for the proposed project.
  - A detailed description of the specific research activities to be undertaken (detailed work plan).
  - A problem statement (if applicable).
  - The total estimated costs as well as the requested contribution (per participant, per FY).
  - The estimated project duration.
- 2. The project manager, "lead agency contact," is to post the TPF solicitation on the TPF website (<a href="www.pooledfund.org">www.pooledfund.org</a>).
- 3. Sample language to request the waiver is available in the State-led section of this chapter. The lead agency will be notified of the waiver request approval via an email from the TPF administrative assistant. The process duration is approximately 2–3 w.

- 4. The lead agency contact is to monitor the status of their TPF solicitation and indicate when the sufficient level of funding commitments has been received by changing the commitments received indicator on the TPF website to "yes" when appropriate. Once a sufficient level of funding commitments has been received, the TPF PM will clear the TPF solicitation and assign an official study number (i.e., TPF-5[XXX]).
- 5. The lead agency contact is to develop an acceptance letter that formally acknowledges their willingness to accept the funds for use on the project. The project partners will use the acceptance letter, along with transfer form FHWA 1575-C, to formally transfer their committed funding to the designated project manager's office in FHWA.

# **CHAPTER 7. HOW TO POST A SOLICITATION**

Reminder: Only FHWA or a State DOT can post a TPF solicitation.

#### **How To Post a New Solicitation**

After logging onto the TPF website, click on the "Solicitations" tab and "Post Solicitation," as illustrated in Figure 3.

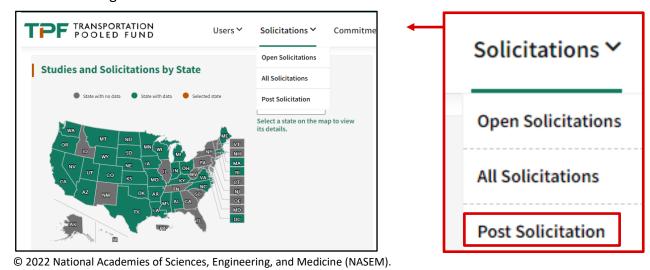

Figure 3. Screenshot. An overview of how to post solicitations on the TPF website.

Enter solicitation details, as shown in Figure 4.

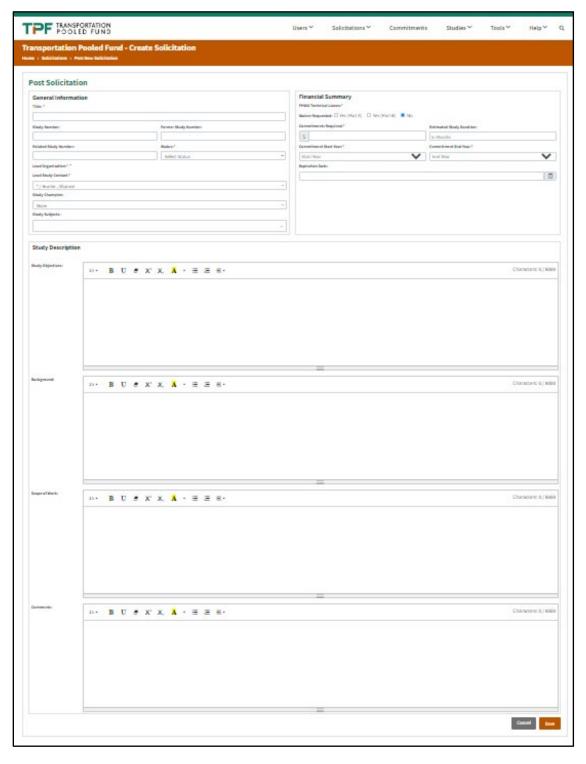

© 2022 NASEM.

Figure 4. Screenshot. An overview of how to enter solicitation details on the TPF website.

In the form that comes up (see Figure 5 and Figure 6 with steps):

- 1. Your agency will automatically be listed as the "lead agency," and your name will be listed as the "lead agency contact." You can change the lead agency contact if necessary.
- 2. You can select a "study champion" if needed. A study champion can be from any agency and could even be a consultant that you have hired to help with the work. If their name is not already in the dropdown box, you will need to add them to the TPF database by clicking on "Add/Update Person/Agency" in the menu bar at the top and adding a new person. Once they are added they will automatically appear in the study champion dropdown box, and the webmaster will automatically receive an email notification to set up a login account for that person.
- 3. Select "FHWA Technical Liaison" if applicable.
- 4. Select if you are planning to apply for an SPR waiver request.
- 5. Fill out all required fields.
- 6. Click on "Save." Your solicitation has now been saved, and a solicitation number has been created.
- 7. An email will be sent to all TPF website subscribers and lead agency contacts to notify them that a new solicitation has been posted. These notification emails are typically sent each evening.

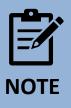

Solicitation number should be entered manually as the next sequential solicitation number.

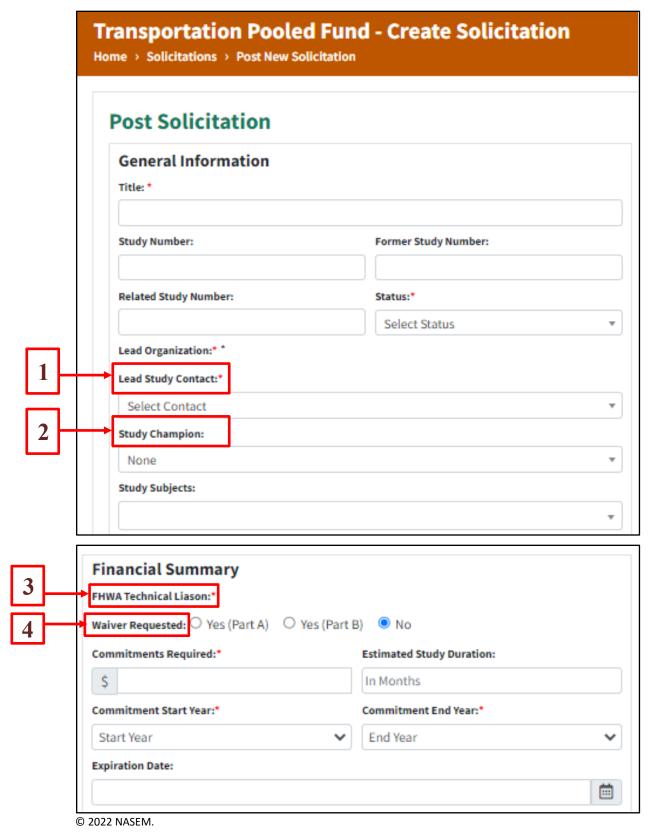

Figure 5. Screenshot. An overview of the solicitation form on the TPF website.

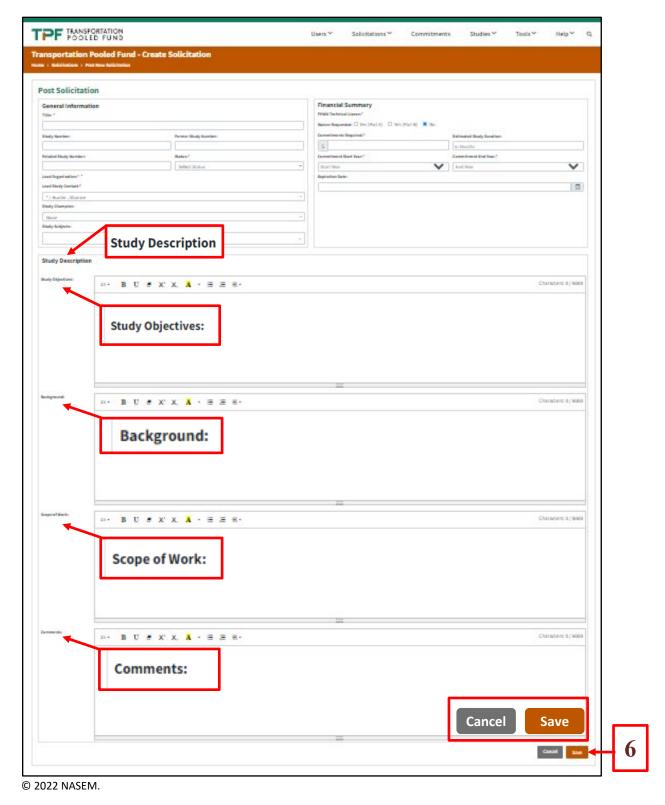

Figure 6. Screenshot. An overview of the solicitation form on the TPF website.

#### **How To Upload a Document**

Navigate to the "Study" page. Select "Update" button, as shown in Figure 7.

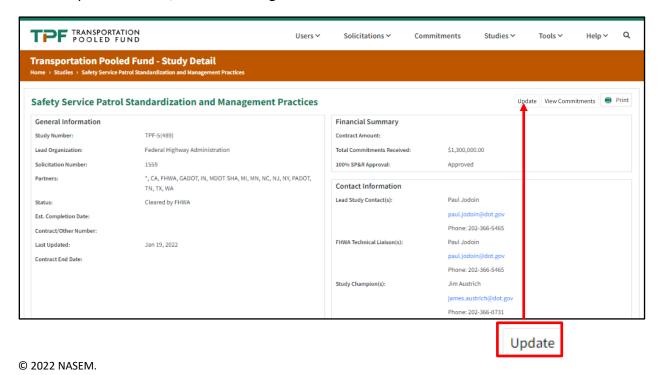

Figure 7. Screenshot. An overview of how to upload a document.

Scroll to the bottom on the page under "Upload Documents." Enter document title. Click on "Drop a file to upload" to search documents to upload, as illustrated in Figure 8.

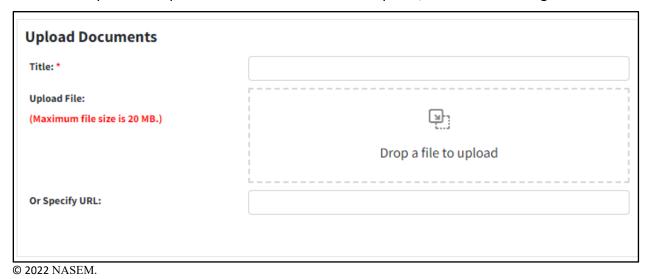

Figure 8. Screenshot. An overview of how to upload a document.

Select type of document. Select if the document is "Public" or "Private," as shown in Figure 9.

- Public documents can be seen by everyone, whether or not they are an authorized user.
- Private documents can only be seen by people associated with the study (i.e., partners, TAC, research team members).

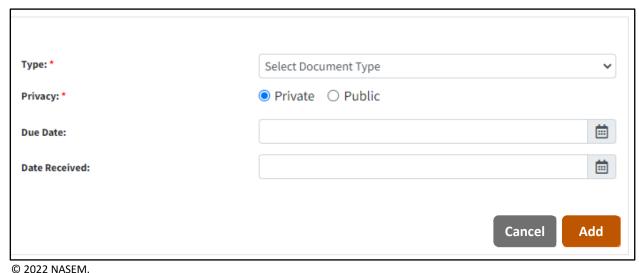

Figure 9. Screenshot. An overview of how to designate a document as public or private.

Documents with funding information should be marked as private. The "Date Due" and "Date Received" fields do not need to be completed. After finalizing, be sure to click "Add" and "Save" at the bottom of the page, as illustration in Figure 10.

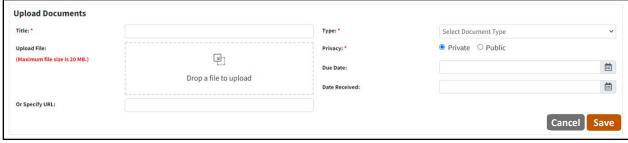

© 2022 NASEM.

Figure 10. Screenshot. An overview of where to save after designating a document as public or private.

Study partners and TAC members will receive an email notifying them that the document was posted. After uploading, the document should be visible under "Study Documents."

# **How To Update a Solicitation**

Click the "Solicitations" tab and then "Open Solicitations," as seen in Figure 11.

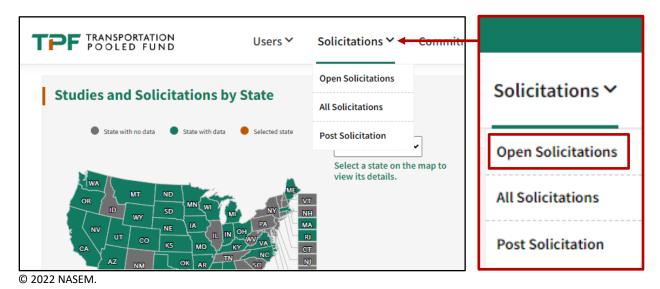

Figure 11. Screenshot. An overview of how to update a solicitation on the TPF website.

Transportation Pooled Fund - Open Solicitations Export Data Post Solicitation → Status: 🗸 Solicitation Posted 🗌 Solicitation Withdrawn 🗎 End Solicitation Phase Status **Lead Organization** Actions 1584 Federal Highway Administration ••• National Hydraulic Engineering Conference Solicitation posted Transportation Pooled Fund - Open Solicitations ✓ Solicitation Posted ☐ Solicitation Withdrawn ☐ End Solicitation Phase Title Number Status 1584 National Hydraulic Engineering Conference Solicitation posted 1582 Sustainable Performance Engineered Concrete Solicitation posted Solicitation posted 1581 Improving the Quality of Preventive Maintenance Construction and Data

Filter and find the solicitation of interest by "Number" or "Title," as presented in Figure 12.

© 2022 NASEM.

Figure 12. Screenshot. An overview of how to filter and find the solicitation of interest on the TPF website.

There are two ways to update your solicitation.

1. You can click on the three dots under the "Actions" column next to your solicitation and select "Update," as shown in Figure 13.

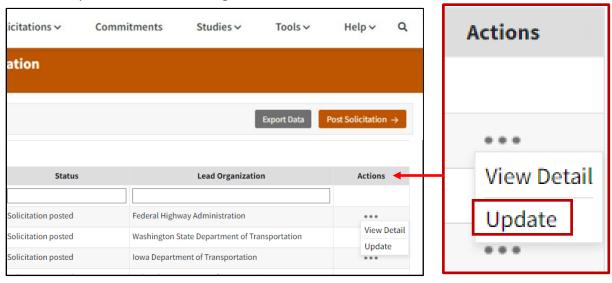

© 2022 NASEM.

Figure 13. Screenshot. An overview of how to update a solicitation on the TPF website.

2. Or you can navigate to the solicitations details page and select the "Update" button at the top of the page, as illustrated in Figure 14.

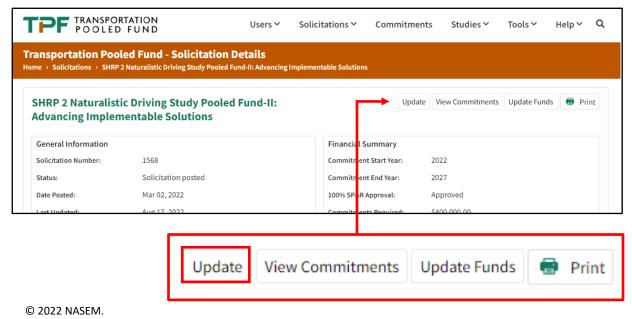

Figure 14. Screenshot. An overview of an alternate way to update a solicitation on the TPF website.

You will then be able to edit all the content of the solicitation. Ensure that after updating you click "Save" at the bottom of the page, as shown in Figure 15.

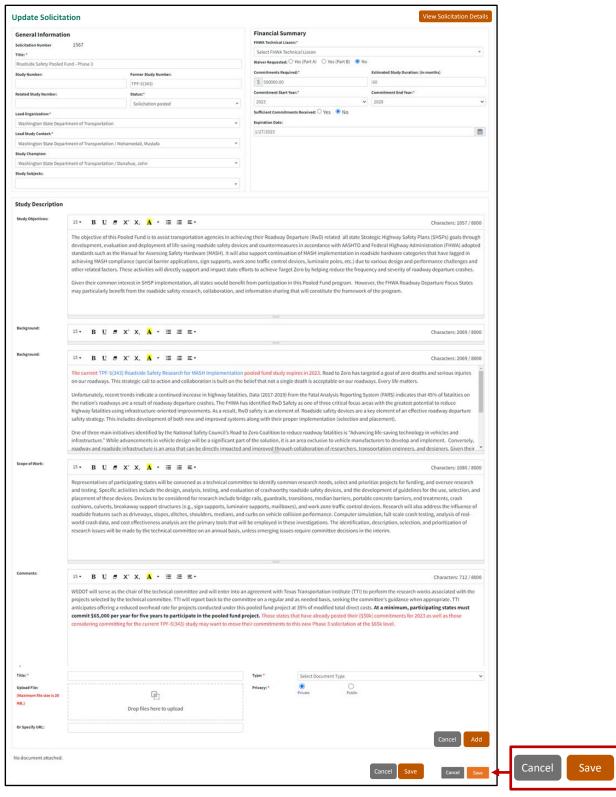

© 2022 NASEM.

Figure 15. Screenshot. An overview of how to edit the content of a solicitation on the TPF website.

#### **Timeframe for Solicitations**

A solicitation may remain posted on the TPF website for up to 1 yr. Lead agencies are asked to review their solicitations on a quarterly basis. If the solicitation does not garner an adequate amount of funding that would allow the TPF project to be initiated within 10 mo of its initial posting, the lead agency should consider withdrawing and reposting the solicitation at a later date. The solicitation withdrawn section of the TPF website contains a list of potential projects that did not receive sufficient funding to be initiated. This information is provided as a reference for potential lead agencies with similar research interest, to help them decide whether or not to pursue the effort.

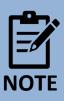

If the level of required commitments is not received within the 1-yr time frame of its initial posting, the TPF PM will withdraw the solicitation.

# **CHAPTER 8. POSTING A COMMITMENT**

Within the TPF Program, the definition of a commitment is essentially a pledge or promise to formally transfer a specific level of funding to the lead agency of the TPF project when requested.

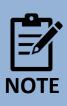

A commitment *should not* be considered the actual obligation of funding.

All funding commitments are to be recorded online, via the TPF website. To do so, you must have access to the authorized user section of the website, as well as the authority to commit funds on behalf of your organization. The role for such authority on the TPF website is called a "funding contact," or "lead agency contact." When a State DOT is committing SPR-B funds, it is acknowledging that the project and requested funding are included in its work program.

#### **How To Post a Commitment**

Click on the "Commitments" tab, as shown in Figure 17.

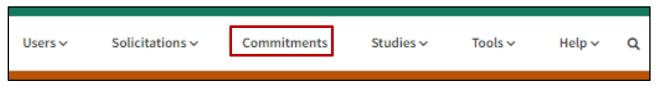

© 2022 NASEM.

Figure 17. Screenshot. An overview of the first step in posting a commitment on the TPF website.

Navigate to your selected TPF study or solicitations, as illustrated in Figure 18.

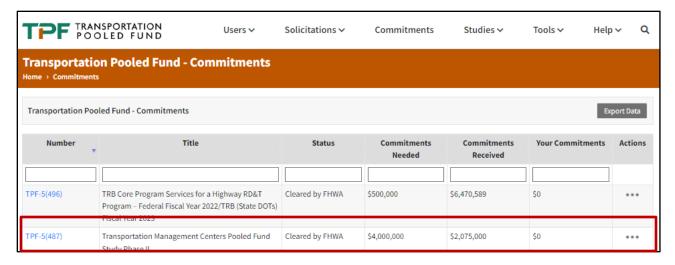

© 2022 NASEM.

Figure 18. Screenshot. An overview of the second step in posting a commitment on the TPF website.

Click the three dots under "Actions" and select "Commit," as shown in Figure 19.

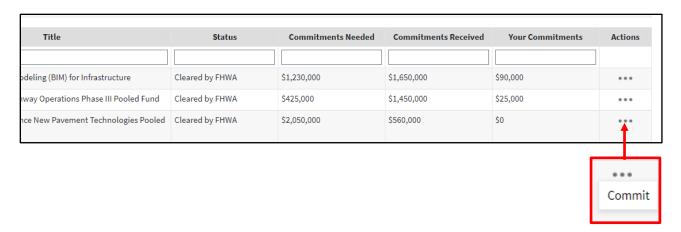

© 2022 NASEM.

Figure 19. Screenshot. An overview of the third step in posting a commitment on the TPF website.

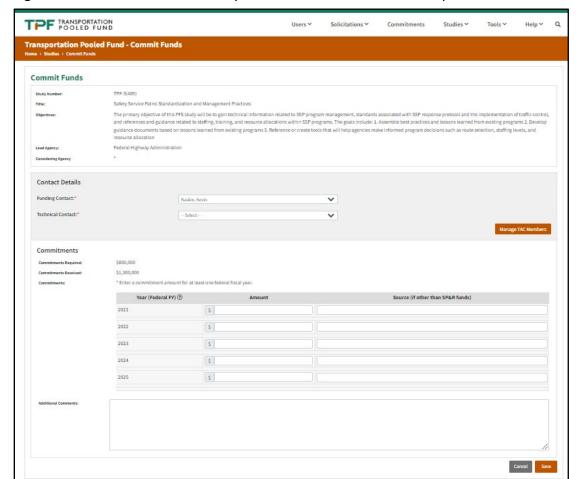

Figure 20 shows the screen when you click on "Commit" in the ellipsis.

© 2022 NASEM.

Figure 20. Screenshot. An overview of the result of selecting "Commit" on the TPF website.

You can also navigate to the TPF study or solicitation page and select "Commit Funds," as seen in Figure 21. Please note that the option to commit funds will only appear if you are an authorized user and are logged into the system.

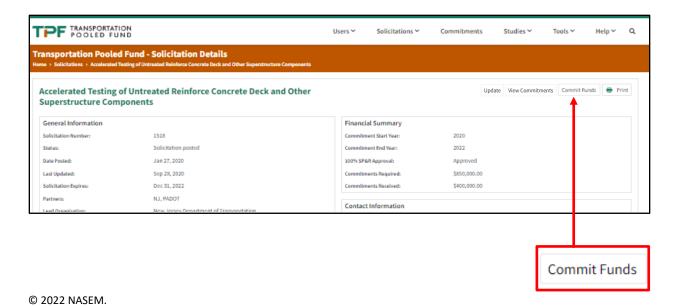

Figure 21. Screenshot. An overview of the "Commit Funds" screen on the TPF website.

Once you've selected to commit funds, you will be taken to the page shown in Figure 22.

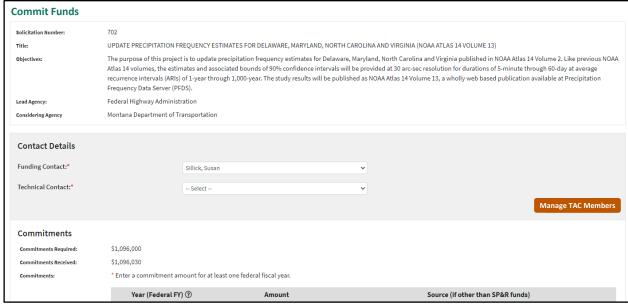

© 2022 NASEM.

Figure 22. Screenshot. An overview of the result of selecting "Commit Funds" on the TPF website.

On this page, shown in Figure 23, your agency will be automatically filled in for the "Partner Agency," and your name will be selected for the "Funding Contact." You can change the funding contact if you would like. You also need to select a "Technical Contact," which will be the person responsible for interfacing with the study. This person could be the same person as the funding contact.

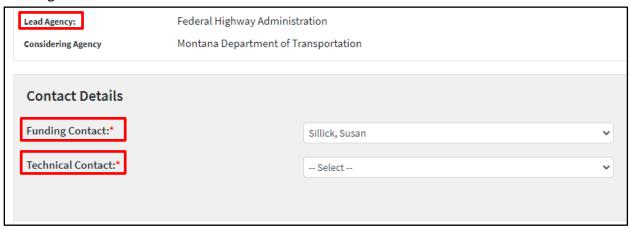

© 2022 NASEM.

Figure 23. Screenshot. An overview of where to select a technical contact on the TPF website.

Indicate your agency's commitments for each FY accepting commitments. For "Source," indicate which types of funds (i.e., State, SPR-B, non-Federal, and so on). Click "Save," as illustrated in Figure 24.

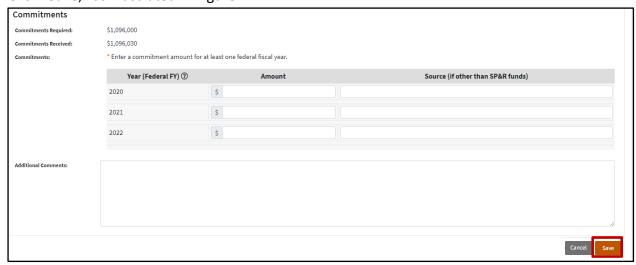

© 2022 NASEM.

Figure 24. Screenshot. An overview of where to indicate the fund source on the TPF website.

The lead agency contact will receive an email notification that you have made a commitment to the solicitation or study. You will now be listed as a partner of the solicitation or study and will receive emails as updates are made.

### **How To Monitor the Status of a Commitment**

To update commitments, modify the technical contact, or both, click on the "Update Funds" button as shown in Figure 25.

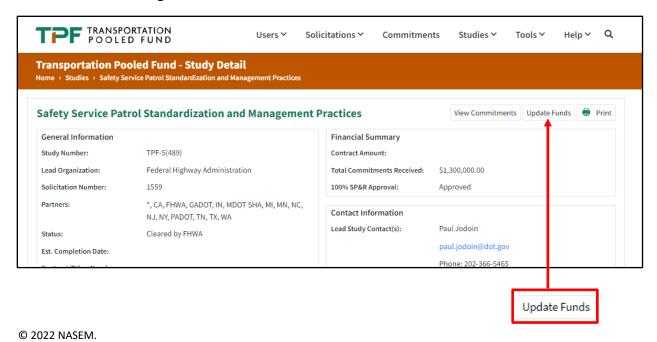

Figure 25. Screenshot. An overview of where to update funds on the TPF website.

Figure 26 is the first screenshot for entering or updating commitments, the technical contacts, or both. This screenshot also shows the "Manage TAC Members" button.

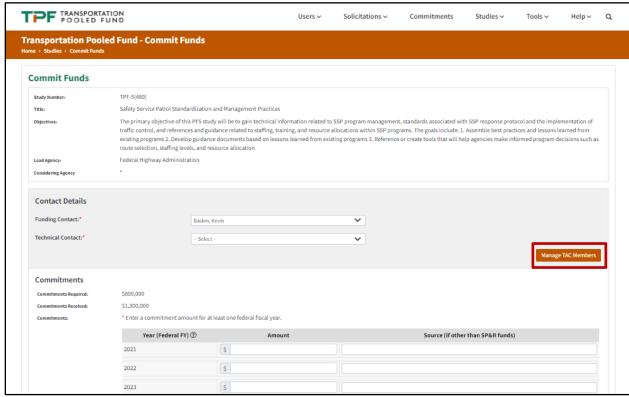

© 2022 NASEM.

Figure 26. Screenshot. Where to enter or update commitments and technical contacts on the TPF website.

Figure 27 is the second screenshot.

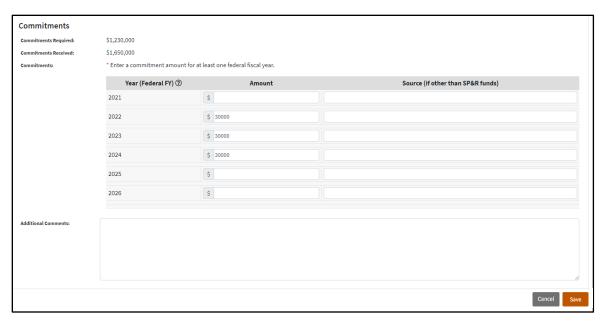

© 2022 NASEM.

Figure 27. Screenshot. Where to enter or update commitments on the TPF website.

On this page, shown in Figure 28, your agency will be automatically filled in for the partner agency, and your name will be selected for the funding contact. You can change the funding contact if you would like. You also need to select a technical contact, which will be the person responsible for interfacing with the study. This person could be the same person as the funding contact.

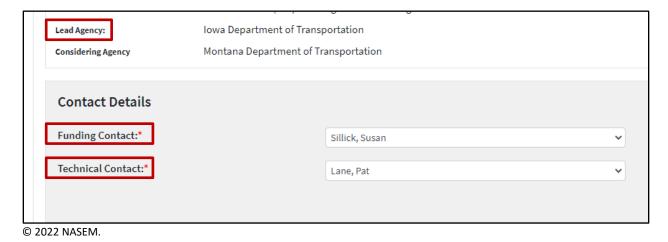

Figure 28. Screenshot. Where to enter or update funding contacts on the TPF website.

Indicate your agency's commitments for each FY accepting commitments. For "Source," indicate which types of funds (i.e., State, SPR-B, non-Federal, and so on).

### Click "Save," as shown in Figure 29.

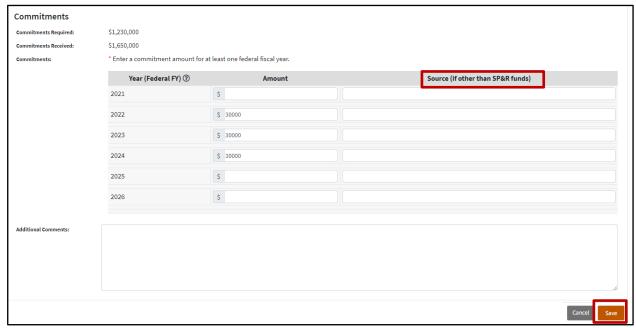

© 2022 NASEM.

Figure 29. Screenshot. Where to enter commitment amounts and sources on the TPF website.

The lead agency contact will receive an email notification that you have made a commitment to the solicitation or study. You will now be listed as a partner of the solicitation or study and will receive emails as updates are made.

#### **How To View Commitments**

To view your agency's commitments for a particular solicitation or study, you can select the option "View Commitments" in the "Actions" column on the commitments page shown in Figure 30.

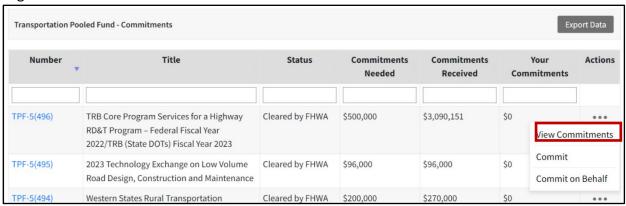

© 2022 NASEM.

Figure 30. Screenshot. Where to view commitments on the TPF website.

Alternatively, you can navigate to a study detail page and click the "View Commitments" button in the top right corner, as shown in Figure 31. Both these options will show commitments of all the organizations against a specific study or solicitation.

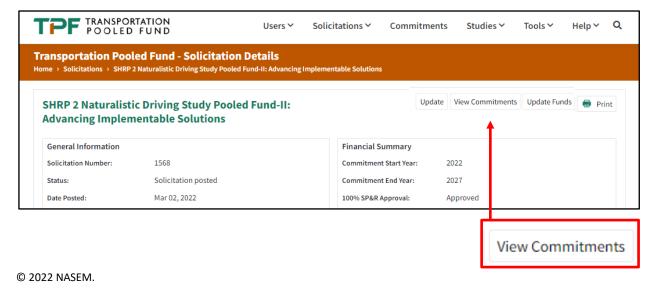

Figure 31. Screenshot. Where to view commitments on a study detail page of the TPF website.

These commitments are also available in the solicitation or study detail page in the green accordion titled "Commitments by Organization," shown in Figure 32.

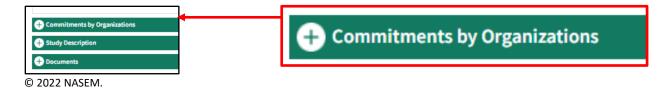

Figure 32. Screenshot. The "Commitments by Organization" accordion menu on the TPF website.

#### **Minimum Funding Contributions**

There is no minimum funding requirement for participation in a TPF project. The lead agency may suggest a minimum contribution in the comment section of its solicitation based on the estimated project cost and the required number of partners needed. By doing so, the potential partners will have a clear understanding as to the level of participation the lead agency is seeking and can better determine their ability to contribute funding for the project's duration.

When choosing to suggest a minimum contribution for new studies, lead agencies should keep in mind the project's funding needs.

There may be partners interested in the research efforts but unable to contribute funds, which is allowable. Oftentimes these members are added as nonvoting TAC members and can learn from the research produced through the study.

#### "In-Kind" Contributions

Although typical partner contributions are monetary, some projects may require other resource (e.g., equipment, facilities, test roadway) contributions and expertise that would be beneficial to conducting the research. Potential partners who want to offer resources other than a monetary contribution should contact the lead agency to discuss an "in kind" contribution that might fit the project needs.

## **Third-Party In-Kind Contributions**

The value of third-party in-kind contributions may be accepted as the match for SPR funds, in accordance with the provisions of 49 CFR Part 18.24(a)(2) or 49 CFR Part 19.23(a) and may be on either a total planning work program basis or for specific line items or projects. The use of third-party in-kind contributions must be identified in the original work program/scope of work and the grant/subgrant agreement, or amendments thereto. The FHWA division administrator of the contributing agency must approve the use of third-party in-kind contributions in advance and cannot do so retroactively to the approval of the work program/scope of work or an amendment thereto. For more information regarding third party in-kind contributions that are used as a match for SPR funds, please contact your local FHWA division office.

# **CHAPTER 9. SPR MATCH WAIVER**

The normal match for SPR funds is at least 20 percent non-Federal funding, with maximum participation being 80 percent Federal funding. Section 505(b) (2) of 23 U.S.C. allows the U.S. Secretary of Transportation to waive the funds match requirement for a project administered under the TPF mechanism. The authority to waive the funds match requirement has been delegated to the FHWA associate administrator for research, development, and technology for research-related projects and to the associate administrator for planning and environment, for planning-related projects.

The receipt of the SPR waiver is not automatically granted. A State-led TPF study must submit its request for approval for the use of 100-percent SPR funds through its affiliated FHWA division office. If the division office agrees that the proposed TPF study is in the best interest of the Federal-Aid Highway Program (23 CFR Part 420.119(d)), it will forward the request to the TPF PM for processing and approval.

Regardless of whether the match waiver request is for SPR-A funds or SPR-B funds, the request should be sent to the TPF PM, who will route it for internal review accordingly.

For the activities listed in paragraphs 1–4 and 7, you would apply for an SPR-A waiver. For activities in paragraphs 5 and 6, you would apply for an SPR-B waiver.

- 1. Engineering and economic surveys and investigations.
- 2. Future highway program and local public transportation system plans and the plans for financing such programs and systems, including metropolitan and statewide plans under 23 U.S.C. 134 and 135.
- 3. Management system, plan, and process development and implementation under 23 U.S.C. 119, 148, 149, and 167.
- 4. Studies of the economy, safety, and convenience of surface transportation systems and the desirable regulation and equitable taxation of such systems.
- 5. Research, development, and technology transfer activities necessary in connection with the planning, design, construction, management, and maintenance of highway, public transportation, and intermodal transportation systems.
- 6. Study, research, and training on the engineering standards and construction materials for transportation systems described in paragraph 5, including the evaluation and accreditation of inspection and testing and the regulation and taxation of their use.
- 7. The conduct of activities relating to the planning of real-time monitoring elements.

#### How To Obtain the 100-Percent SPR Waiver

#### **State-Led Projects**

- 1. Submit a waiver request letter to the division research coordinator of the local FHWA division office that includes the following information:
  - The TPF solicitation number from the TPF website.
  - The official project title.
  - The lead agency identification.
  - The estimated number of partners that will be involved in the project.
  - The amount of funding requested to complete the project.

Sample language is provided in chapter 5.

Figure 47, a sample SPR waiver request letter from a lead State agency, is available in APPENDIX VI. SPR WAIVER REQUEST (STATE DOT-LED).

Upon receipt of the waiver request letter from the lead agency, the research and technology (R&T) contact in the FHWA division office will confirm that the proposed project is in the State's work program and is an appropriate use of SPR funding. The division research coordinator will forward a copy of the State's waiver request letter to the TPF PM, along with their endorsement to establish the study.

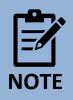

An email of the endorsement from division office staff to the TPF PM is sufficient.

Once the SPR waiver request has been received by the TPF PM, the following steps will be taken:

- The TPF PM will consult with the FHWA director or assistant director in the area of
  expertise in which the project is being proposed in the Office of Research, Development,
  and Technology and ask that a technical expert review the project description on the
  TPF website (and proposal, if provided) and that a FHWA technical liaison be assigned to
  serve as a resource to the lead agency.
- The FHWA technical liaison will be provided with the link to the project solicitation on the TPF website (and proposal, if applicable). The FHWA technical liaison will review the information to ensure that the proposed project is viable and nonduplicative from a national perspective and provide his/her endorsement of the proposed research to the TPF PM.

- 3. Upon receipt of the FHWA technical liaison's endorsement, the TPF PM will draft a memo from the FHWA associate administrator for research, development, and technology to the division administrator in the local FHWA division office of the lead State DOT, stating that the proposed project meets the criteria for SPR funds to be used for research and development studies without State matching funds, as illustrated in Figure 49.
- 4. The timeline for this process is approximately 3 w.

When the waiver is approved, the following steps will be taken:

- The TPF PM will update the status of the SPR waiver request to "Approved" on the TPF
  website. An automated message of the approval will be sent to the lead agency contact
  and individuals who are identified as funding contacts and posted commitments to the
  proposed project.
- A copy of the letter approving the SPR waiver will be sent to the FHWA division administrator of the lead State, as well as the FHWA R&T contact via email. The R&T contact in the FHWA division office is to forward a copy of the approved SPR waiver memo to the lead agency for its information via email.

#### **FHWA-Led Projects**

To obtain the SPR waiver the following steps must be taken:

- The lead agency contact will submit a waiver request letter to the TPF PM. The request should include the solicitation number, project title, identification of the lead agency, and estimated number of partners that will be involved in the project.
- 2. Upon receipt of the request, the TPF PM will review internally. After review, the TPF PM will then draft a memo from the FHWA associate administrator for research, development, and technology to the FHWA director of the program office that has the lead for managing the project. The memo will state that the proposed project meets the criteria for SPR funds to be used for R&D studies without State matching funds.
- 3. When the SPR waiver is approved, the TPF PM will update the status of the waiver request to "approved" on the TPF website. An automated message of the approval status will be sent to the lead agency contact, lead agency facilitator, and individuals identified as funding contacts who committed funds to the proposed project.
- 4. A copy of the memo approving the SPR waiver will be sent to the project manager (i.e., lead agency contact) for his/her information.

Sample language is provided in chapter 5.

Figure 48, a sample SPR waiver request letter from a lead FHWA agency, is available in appendix  $\overline{\rm VII}$ .

# **CHAPTER 10. PROJECT APPROVAL**

#### **Sufficient Commitments Received**

When the estimated level of required funding commitments has been met or exceeded, the lead agency contact is to check the box "sufficient commitments received" to "yes" on the solicitation page of the TPF website. In response, the TPF PM will clear the solicitation and assign an official project number.

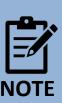

If sufficient funds have not been committed within a timeframe decided by the lead State, or FHWA, if an FHWA-led project, the project can proceed to the project stage with reduced objectives and funding requirements if they have the concurrence of the participating partners.

## **TPF Study Approval**

The assignment of a project number is the official action to indicate that the TPF project has been approved. The website solicitation status will indicate that FHWA has cleared the project. An automatic message will be sent to all the project partners who posted funding commitments online, stating that the project is cleared, an official project number has been assigned, and the program partners should proceed with transferring their funds to the lead agency. At this point, a TAC should be established to discuss the planned research. Establishing the TAC is the lead agency's responsibility. Please see Chapter 14. TAC for more information on the TAC.

#### **Acceptance Letter**

After the solicitation is cleared and an official project number is assigned, the lead agency contact or lead agency facilitator is to prepare an "acceptance letter" that will be used by the project partners to acknowledge its role as the lead for the project and to receive the funding. The specific language that is used in the acceptance letter is at the lead agency's discretion. However, it should include the project number and title and indicate that the organization is willing to accept the responsibility to lead and administer the project. The letter should indicate the organization is willing to accept the transferred funds from partners that pledged their financial support to the project and to obligate, expend, and track the funding. At the discretion of the TAC, acceptance memos may be requested on an annual basis. Figure 50 and Figure 51, sample acceptance memos, are available in APPENDIX IX. SAMPLE ACCEPTANCE MEMO (STATE-LED) and APPENDIX X. SAMPLE ACCEPTANCE MEMO (FHWA-LED).

#### **State-Led Project**

If the project is being led by a State DOT, the acceptance letter is to be written to the division administrator in the local FHWA office. A copy of the signed acceptance letter is to be sent to

the TPF PM for the official record. Additionally, the lead agency is to forward a copy of the acceptance letter to all partners, as it is required that the acceptance letter accompany all form FHWA 1575-C transfer requests.

#### **FHWA-Led Project**

If FHWA is leading the project, the lead agency contact is to develop an acceptance letter that is written to the TPF PM from the FHWA director whose office has the lead role in managing the TPF project. Once the memo is signed, the lead agency contacts and the TPF PM will retain a copy of the acceptance memo in the official project file. Additionally, the lead agency is to forward a copy of the acceptance letter to all partners, as it is required that the acceptance letter accompany all form FHWA 1575-C transfer requests.

# **CHAPTER 11. FUND TRANSFERS**

When the solicitation period for a TPF project has closed and sufficient commitments have been received, the TPF PM will update its status on the TPF website to "cleared by FHWA." At that time, the committed funds are to be transferred to the lead agency for use on the project.

#### **How To Transfer Pooled Fund Contributions**

State DOTs may transfer their Federal-aid funds to the lead agency of the TPF project by using FHWA transfer form FHWA 1575-C. An example of each transfer form can be found in APPENDIX  $\rm II$ . TPF PROCESS FLOWCHART (FHWA LED). Detailed instructions on using the fund transfer form can be found on the TPF website here, as well as an overview video.

## **State-Led Projects: Fund Transfers**

Participating States that have committed Federal funding to a State-led TPF project through the TPF website (<a href="www.pooledfund.org">www.pooledfund.org</a>) must submit a transfer request form FHWA 1575-C and a copy of the lead agency acceptance letter to their local FHWA division office to actually transfer the funds to the lead agency. The details of this process are as follows:

- 1. The local FHWA division office is to ensure that the committed funds are available, verify the existence of the lead agency's acceptance letter for the project, and sign the transfer form in the section "FHWA Division Administrator Concurrence."
- 2. The FHWA division office will email the approved transfer request, along with a copy of the project's acceptance letter, to the FHWA headquarters Office of the Chief Financial Officer (CFO) for transferring the funds to the lead State in FHWA's Fiscal Management Information System (FMIS). Important notice: The transfer will be emailed to the CFO's office at FHWA transfers@dot.gov. The CFO's office will make the transfer in FMIS.
- 3. The FHWA headquarters CFO's office will document the receipt of the transfer request from the Division office and track the status of the transfer request via a Microsoft® Excel® spreadsheet. The Excel spreadsheet is updated on a biweekly basis and available in the authorized user section of the TPF website (<a href="www.pooledfund.org">www.pooledfund.org</a>), under "Tools."
- 4. The FHWA headquarters CFO's office will forward the transfer request to the FMIS team for further processing.
- 5. At the completion of the funding transfer process, the FHWA headquarters CFO's office is to notify the division office sending the transfer (via email) that the transfer has been processed.
- 6. The lead agency will control all funding and undertake the activities of the TPF project by using the appropriate acquisition method (e.g., contracts, task orders, interagency agreements) within the following process:

- The lead agency is to obligate the funds that were transferred into FMIS.
- The lead agency has the right to refuse to accept the funds by choosing not to accept the funding commitment.
- 7. FHWA program offices that are committing Federal (allocated) funding to a State-led project are to use the standard allocation procedures (e.g., "authority to obligate" memo).

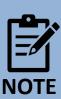

Any allocated funds (not Federal-aid apportioned funds) that may be contributed to a State-led TPF project from an FHWA program office cannot be deobligated by the receiving State and transferred to another State for another TPF project. The FHWA issuing program office would first have to pull back the funds from the original State and project, and the program office would then have to issue a new "authority to obligate" (allocation memo) document to the new lead State and project.

## **FHWA-Led Projects: Fund Transfers**

Requests to transfer Federal funding to an FHWA-led project must be submitted via transfer request form FHWA 1575-C along with a copy of the acceptance letter to the local FHWA Division office for processing. The details of this process are as follows:

- The financial manager in the local FHWA Division office or headquarters office will take the following steps:
  - a. Ensure that committed funds are available for transfer.
  - b. Verify the existence of the lead agency's acceptance letter.
  - c. Sign the transfer form in the section "FHWA Division Administrator Concurrence."
- 2. The financial manager will email the approved form FHWA 1575-C transfer request and acceptance to the FHWA headquarters CFO's office for transfer to the correct FHWA program office. *Important notice: When preparing the email to the FHWA CFO's office, please include the following addressees in the email distribution:* 
  - a. Financial manager in the FHWA program office that is leading the project. (Please refer to the acceptance letter to obtain the name of this individual.)

- b. The FHWA lead agency contact. (Please refer to the acceptance letter to obtain the name of this individual.)
- 3. The FHWA headquarters CFO's office will document the receipt of the transfer request and track the status via an Excel spreadsheet. The Excel spreadsheet is updated on a biweekly basis and available in the authorized section of the TPF website (www.pooledfund.org), under "Tools."
- 4. The FHWA headquarters CFO's office will transfer the funds from FMIS to the appropriate FHWA program office leading the project. Once the FMIS team has completed the transfer process, the FHWA headquarters CFO's office will issue an advice of funds for the TPF project. Funds will be transferred into an accounting string (e.g., 15X0100060). The allotment will be to the first three bytes of the budget program activity code (BPAC). For example, the BPAC for the Office of Infrastructure would be 050TPF5046. The first three numbers of the BPAC (050) will indicate the program office responsible for the TPF project. The last four numbers (i.e., 5046) will designate the project number.
- 5. At the conclusion of the funding transfer, the FHWA headquarters CFO's office will email a copy of the advice of funds to the individuals who were included in the initial email to the Office of the Chief Financial Officer. (Please note step 2 of this process.)
- 6. The financial/program financial manager in the office of the FHWA-led TPF project is to formally request that the funds be placed into the Delphi elnvoicing System.
- 7. The advice of funds will include all supporting documentation, which allows the program office/project manager of the FHWA-led project to track contributions and to manage the contributions. After the funds are transferred to the program office of the FHWA-led project, the Office of Acquisition and Grants Management will award the funds on a contract/agreement, task order, and so on, and the funds will be obligated by Federal Aviation Administration (FAA) in Oklahoma City, OK.
- 8. The funds will be solely tracked and monitored in the Delphi accounting system. Similar to any other Federal contract, the lead agency contact and/or the contracting officer's technical representative (COTR), whichever is applicable, is responsible for monitoring the project's funding status and its availability.

## **Monitoring and Tracking Funding Transfers**

All funding transfers are tracked in the "Fiscal Year Funding Transfer Request" spreadsheet (available on the TPF website under "What's New") that is maintained by the FHWA headquarters CFO's office. The spreadsheet will show the project number, the name of the transferee, the name of the recipient, the FY of the funds that are being transferred, and the amount of funds being transferred. Additionally, the spreadsheet will indicate the dates FHWA and the Office of Budget and Finance received the transfer request, the date that the Office of

Financial Management processed the request in FMIS, and the date an advice of funds was issued for FHWA-led projects. Please note that there are two tabs at the bottom of the spreadsheet: "Pooled Funds in Process" and "Pooled Funds Completed." If a specific transfer is not evident on the spreadsheet, it should be assumed that the Office of Budget has not received the request.

This funding transfer spreadsheet will be posted in the "What's New" section of the <u>TPF</u> website.

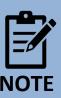

Upon completion of the funding transfer, confirmation of funds received can be obtained via FMIS Business Objects.

#### **Multiple-Year Commitments**

States that wish to commit funding for multiple years should *only transfer funds that can be obligated by the lead agency in the current FY*. The participating agency is to verify with the lead agency of the TPF project that the transferred funds will be obligated before any funds are released. Note: The Federal Government FY is from October 1 to September 30.

It is important to remember that Federal funds have an expiration date, meaning that at some point the funds and their availability for use will expire. Federal funds transferred to a lead agency will consist of contract authority and an equivalent amount of obligation authority/limitation. Apportioned contract authority is available for 4 yr (e.g., FY 2013 funds would lapse at the end of FY 2016). An obligation limitation is only available for 1 yr. At the project closeout, the lead agency would return any unused contract authority and an equivalent amount of current year limitation. For further information, please refer to the FHWA publication *Financing Federal-Aid Highways* (FHWA-PL-07-017):

http://www.fhwa.dot.gov/reports/financingfederalaid/. Non-Federal funds contributed to FHWA-led projects do not have an obligation limitation. When participating entities transfer funds, the obligation authority and obligation limitation are also transferred to the lead agency.

# **CHAPTER 12. NONFEDERAL PAYMENTS**

Participating States and agencies that would like to contribute non-Federal funds to an FHWA-led study can be made via Pay.gov or by sending a check to FHWA.

Pay.gov is a system the U.S. Department of Treasury provides to make secure electronic payments to Federal government agencies. As of November 2008, this system replaced the use of the FHWA lockbox. Within the TPF Program, State DOTs and private organizations that are interested in contributing non-Federal funds to an FHWA-led project may do so at the Pay.gov website using either credit card or Automated Clearing House (ACH) debit transfer. PAY.gov imposes transaction limits of \$24,999.99 per credit card payment and \$99,999,999.99 for ACH debit transfer, allowing the contributing organization payment flexibility to meet their needs.

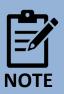

Pay.gov is *not* available for contributing funds to State-led TPF projects. State DOTs or private organizations interested in contributing non-Federal funds to a State-led TPF project must contact the lead agency to discuss the options that are available for making such a contribution.

### Pay.gov

To contribute non-Federal funds to an FHWA-led project, the process is as follows:

1. Go to Pay.gov's FHWA <u>agency page</u> and select "Federal Highway Research Project Contribution Payment Form," as shown in Figure 33.

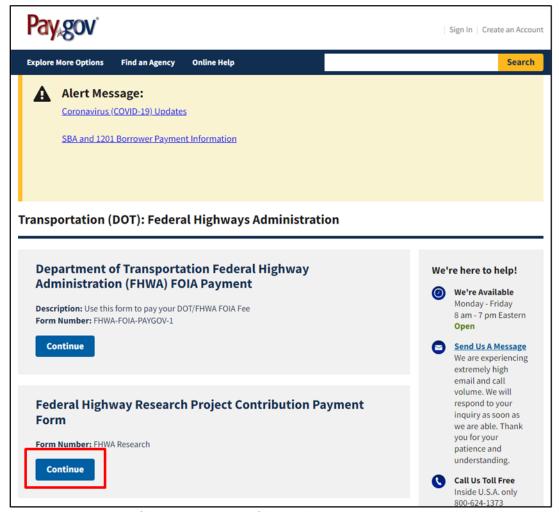

Figure 33. Screenshot. The "Federal Highway Research Project Contribution Payment Form" at Pay.gov.

2. Complete the research contribution payment form and select "Continue to the Form," as shown in Figure 34.

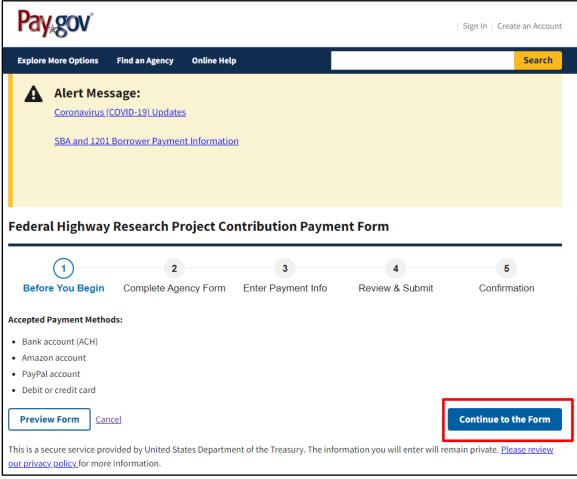

Figure 34. Screenshot. The research contribution payment form at pay.gov.

- 3. When completing the form, take the following steps, using the terms defined in Table 1 (see blank form in APPENDIX  $X \coprod .$  TPF PROGRAM TERMS):
  - a. Enter the partner agencies' contact name and phone number.
  - b. Enter the project number.
  - c. For recipient, select "FHWA Pooled Funds."
  - d. Enter the official study number, contribution amount, and FY of fund being sent.
  - e. The program office code should be specified in the acceptance memo for the study. If it is not, you can reach out to the lead agency contact or look up the office program code <a href="https://example.com/hem2">hem2</a>.

- f. For "Transfer to," please include the TPF study name and number, office program code, and office BPAC code. This information is all available in the acceptance memo.
- g. At the bottom of the page, click on "PDF Preview" or "Continue."

See the example form in Figure 35.

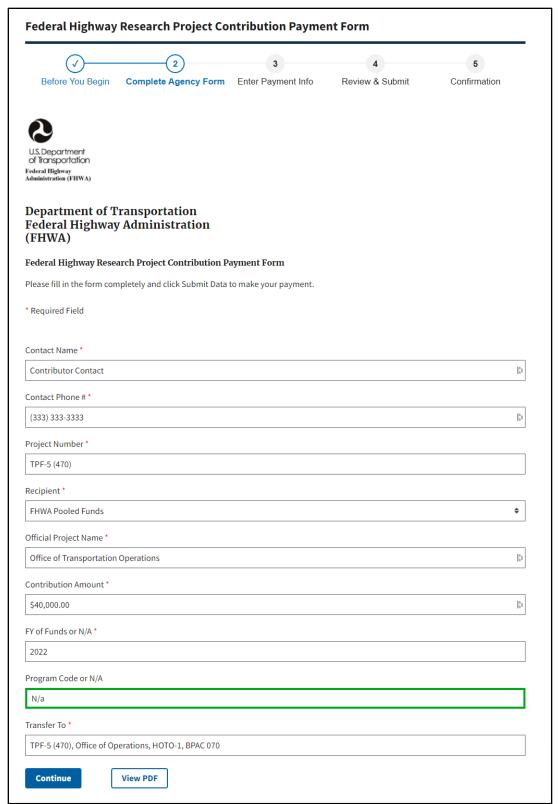

Figure 35. Screenshot. An example research project contribution payment form.

Table 1. Explanation of Fields for the "Federal Highway Research Project Contribution Payment Form."

| Field Name             | Field Description                                                                                                    |  |  |
|------------------------|----------------------------------------------------------------------------------------------------|--|--|
| Contact Name:          | Enter the name of the organization or State.                                                                                                    |  |  |
| Contact Phone Number:  | Enter the name and telephone number of the person who should be notified if questions arise regarding the contribution.                                                                                                    |  |  |
| Project Number:        | Official project number (i.e., TPF-5(XXX)).                                                                                                    |  |  |
| Recipient:             | Select "FHWA Pooled Funds" from the dropdown menu.                                                                                                    |  |  |
| Official Project Name: | Provide the official study title and pooled fund project number.                                                                                                    |  |  |
| Contribution Amount:   | Enter the amount of funds being sent via Pay.gov.                                                                                                    |  |  |
| FY of Funds or N/A:    | Provide the FY of the contribution fund. Enter a year in this field if a Federal agency is making the contribution. If a State, private entity, or other organization is making the contribution, please type "N/A" for "not applicable" in the box." |  |  |
| Program Code or N/A:   | Provide the program code if a Federal agency is making the contribution. If a State, private entity, or other organization is making the contribution, please type "N/A" for "not applicable" in the box."                                            |  |  |
| Transfer to:           | Provide the TPF study number, lead agency office, routing code of the FHWA office where funds will be applied, and BPAC. Note: This information can be obtained via the TPF project acceptance memo.                                                  |  |  |

Complete the payment information and select "Next," as shown in Figure 36.

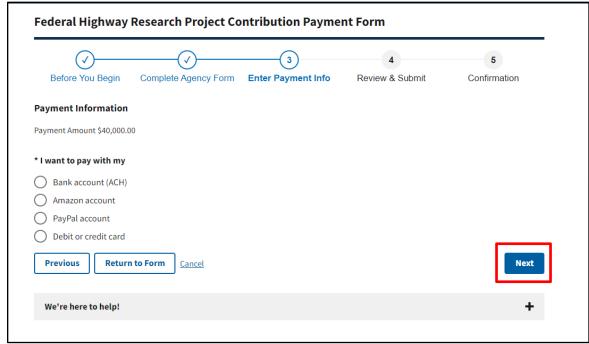

Figure 36. Screenshot. An example research project contribution payment form.

4. Enter payment information. Then select "Review and Submit Payment," as shown in Figure 37.

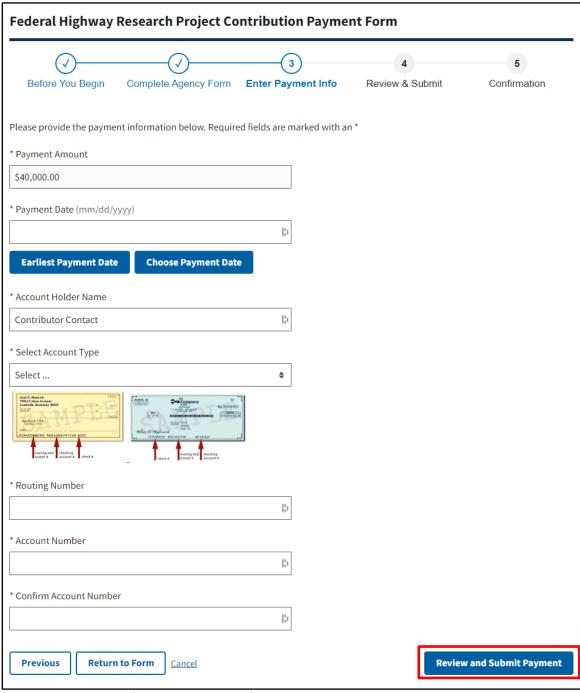

Figure 37. Screenshot. An example showing where to review and submit payment.

## **Non-Federal Check Payment Form**

# **Procedures for Sending a Check to a TPF Project:**

- 1. Advise the lead agency contact that a check will be sent.
- 2. Ask for the office code and TPF project number to include with the check.
- 3. Following is the form to complete with the instructions. Send the form with the check!

| TPF project number:                                                                                                    |                                  |                                  |                                  |  |  |
|----------------------------------------------------------------------------------------------------|----------------------------------|----------------------------------|----------------------------------|--|--|
| Click or tap here to enter text.                                                                                              |                                  |                                  |                                  |  |  |
| FHWA lead organization:                                                                                                    |                                  | FHWA lead organization code:     |                                  |  |  |
| Click or tap here to enter text.                                                                                              |                                  | Click or tap here to enter text. |                                  |  |  |
| FHWA lead contact:                                                                                                    |                                  | FHWA lead phone number:          |                                  |  |  |
| Click or tap here to enter text.                                                                                              |                                  | Click or tap here to enter text. |                                  |  |  |
| Would you like to receive an invoice?  If yes, complete the contact information below to return the invoice/receipt of funds. |                                  | ☐ Yes<br>☐ No                    |                                  |  |  |
| Street address: Click or tap here to enter text.                                                                              |                                  |                                  |                                  |  |  |
| City:                                                                                                    | State:                           |                                  | ZIP code:                        |  |  |
| Click or tap here to enter text.                                                                                              | Click or tap here to enter text. |                                  | Click or tap here to enter text. |  |  |
| Email address:                                                                                                    |                                  |                                  | Phone number:                    |  |  |
| Click or tap here to enter text.                                                                                              |                                  |                                  | Click or tap here to enter text. |  |  |

Mail check payment to the following address for paper check conversion processing: *Include this form!* 

REGULAR MAIL

DOT/FHWA

FHWA Accounts Receivable

c/o ESC, AMK-324

P.O. Box 268865

G500 S. MacArthur Blvd.

Oklahoma City, OK 73125

Oklahoma City, OK 73169

#### **Notice to Customers Making Payment by Check**

When you provide a check as payment, you authorize us either to use information from your check to make a one-time electronic fund transfer from your account or to process the payment as a check transaction. When we use information from your check to make an electronic fund transfer, funds may be withdrawn from your account as soon as the same day we receive your payment, and you will not receive your check back from your financial institution.

# **CHAPTER 13. PROJECT MANAGEMENT**

Regardless of the lead agency, project managers must maintain detailed records of the project's funding (e.g., list of organizations that made funding contributions and the type of funds).

## **How To Manage TPF Projects**

#### **FHWA-Led Projects**

FHWA has the authority to enter into agreements and contracts that are necessary to achieve the research objective. For these contracts, the Federal Acquisition Regulations will apply. That is, in virtually all cases, a research contractor is selected competitively to conduct the work on a TPF project.

#### **State-Led Projects**

State-led TPF studies are typically administered under contracts that are awarded in accordance with States' acquisition regulations and managed by the lead State DOT. Additionally, all Federal-aid requirements, including the "common rule" 49 CFR Part 18, will apply.

#### **Project Monitoring and Reporting**

Active monitoring of all project elements is critical to the overall success and impact of the TPF effort. The lead agency is the process owner of the project-monitoring activities. The TAC members are to be actively involved in reviewing and providing comments on progress reports and preliminary findings that the investigator develops. State DOTs are to follow the FHWA approved Federal-Aid Program delivery process that is outlined in their manual.

## **Quarterly Reports**

On a calendar quarterly basis, the lead agency will provide project status and progress reports, as illustrated in Figure 53, Figure 54, Figure 55, and Figure 56. These quarterly reports are integral to successful progress communication with project partners and to inform the transportation community at large about research in progress. The progress reports will include project and funding status information and any preliminary findings. The lead agency should also include a review of tasks completed in the previous quarter and a plan of tasks to be completed in the upcoming quarter. All progress report information, including reports on FHWA-managed projects, are due within 30 d of the end of the reporting period per 23 CFR Part 420.117(c). A copy of the quarterly report is to be uploaded to the project description on the TPF website. Quarterly reports that are posted on the TPF website may be password protected if the information is of a confidential nature.

The quarterly reports are due the following dates:

- April 30 (January–March).
- July 31 (April–June).
- October 31 (July-September).
- January 31 (October–December).

The quarterly report form is available for download on the TPF website's "Frequently Used Resources" section. An example of a completed quarterly report form is provided in appendix XIV of this manual.

## **Financial Tracking TPF Studies**

#### **Excel Funding Transfer Spreadsheet**

Each contributing State DOT or FHWA office may verify the status of a TPF transfer by checking the funding transfer spreadsheet that the FHWA Headquarters CFO's Office provides and posts in the "What's New" section of the TPF website. Note: This spreadsheet will only provide the status of the transfer. Upon its completion, please check "FMIS Business Objects" for official information regarding the funds.

#### **FMIS Business Objects**

"Business Objects" within FMIS is to be used to confirm receipt of funding transferred into a TPF project. The steps to obtain this information are as follows:

- Log into FMIS.
- 2. Select "Reports" from the main menu (FHWA FMIS 5.0).
- 3. Select "Business Objects Ad hoc Reports" from the "report options" menu.
- 4. Select "fund transaction reports" under the title column on the new screen that appears in your web browser, "Business Objects Info View."
- 5. Click on the item "Pooled Fund Transfers by State."
- 6. You should now see the complete list of pooled fund transfers by State.

## **Obtaining Information for a Specific Project Number**

- 1. Click on "Refresh Data," located on the right side of the top tool bar. A new box entitled "prompts" will appear on your screen.
- 2. Click on the words "Enter Pooled Fund Study (e.g., TPF-5(200))..."

- 3. Click on the narrow blank box where you see the words "Type values here" and enter the desired pooled fund study number. As an example, the numbering sequence for TPF-5(###) would be entered on the screen as "TPF5(###)"; please note that the dash has been eliminated.
- 4. Click on the right arrow. The project number should now be listed in the box on the right side of the Prompts screen.
- 5. Click on the project number to ensure that it is highlighted in blue and then click on "Run Query."
- 6. You should now see a list of pooled fund transfers for the desired project number.

## **Guidelines for Project Completion**

- 1. The three key elements of successful completion are the delivery of useful and usable products, a final report with an easily understandable executive summary, and final payment to the investigator.
- 2. Submission of a completed "closeout funding spreadsheet," as shown in Figure 45, should be emailed to the TPF PM. The spreadsheet identifies all partners and how much each partner contributed, as well as all obligations, expenditures, and remaining funds (i.e., undelivered orders (UDO)).

#### **Deliverables Received**

The lead agency, working with the TAC members, needs to ensure that the plan of work includes the delivery of useful and usable products. The investigator is expected to deliver these products. Deliverables may include reports, models, recommendations, software, new and improved products, and so on. Where applicable, technology innovation sessions should be scheduled for the investigator to demonstrate, explain, or provide instruction on the project deliverables. The TAC members should pursue opportunities to showcase the project findings, recommendations, and conclusions. The TAC members will approve the acceptance of the project deliverables.

#### **Final Report and Summary**

A final report of work processes, findings, and recommendations will be required for each project. An executive summary will accompany each final report. The summary may be in a format that the lead agency proposes (e.g., a short multipage report, or flyer), should provide concise and useful information on the study, and should provide direction on how readers may easily gain access to the full report and to information on other individual deliverables. When appropriate, the final report should include the following:

- A discussion of the problem that was researched.
- A review of current practices.

- An in-depth review of the procedures and processes used to conduct the project.
- Conclusions and recommendations.
- References.
- A bibliography.
- Acknowledgments with a listing of TAC members for the project.

The lead agency and TAC members, consistent with the project plan of work, may request additional elements.

#### **Product Distribution**

The lead agency will ensure that all the project partners receive all project reports and deliverables. All reports are to be made available on the TPF website to ensure a broad availability of the reports.

#### **Report and Summary Distribution**

At the TAC members' direction, the lead agency may distribute the project report and all or some of the project deliverables beyond the project partners. This direction will be based on the project's nature and the advisability of broader based distribution. The TAC members will need to consider issues of fiduciary fairness and responsibility in this decision. Because these projects virtually always use Federal or at least public funds, any limitations on report distribution, especially via the internet, should be exceptions. The desirability of broad-based implementation will also be considered in accordance with the implementation plan. If appropriate, project products should be sent to the relevant American Association of State Highway and Transportation Officials (AASHTO) standing committee and to the relevant Transportation Research Board (TRB) committee or subcommittee. In order to comply with 23 CFR Part 420.209(4), final report information should be entered into Transportation Research Information Service (TRIS). Additionally, the full text of all reports should be made available on the TPF website and should be linked to TRIS Online. These reports should be in an accessible format, such as HTML or Adobe® Acrobat®. (The lead agency should bear the cost of putting the full text of the report online.) The same distribution policies used for routine SPR-B final reports apply to the TPF studies, which includes ensuring that the key depository libraries receive copies of the reports.

## **Research Implementation**

The TPF Program is primarily an applied research, planning, and technology innovation funding and contracting mechanism. Definable and measurable implementation is crucial to overall program viability. An implementation plan should be part of the TPF project. Followup implementation strategy should identify implementation at the end of the research, and, at the discretion of the TAC members, track near-term (1 yr) and long-term (3–5 yr) program investment effects.

# **CHAPTER 14. TAC**

Each project partner may appoint a technical expert to serve on the TAC. The TAC will serve for the project's duration.

#### **Roles of the TAC**

The committee's roles may include the following:

- Selecting the best qualified researchers to conduct the project.
- Reviewing project progress reports and annual reports.
- Accepting project deliverables and final reports.
- Completing implementation activities.

### **Vacancy in TAC Membership**

If vacancies occur in the TAC, the project partner from which the vacancy occurred is to appoint a new technical expert within 30 d of the vacancy occurring.

## **TAC Participation**

TAC members can participate in all project-related meetings and briefings. When the need to travel arises, please be advised that the appropriate use of SPR funding is required. The following are examples of eligible and ineligible SPR travel and training:

## **SPR Eligible Travel and Training**

- 1. A State DOT employee is using SPR funds to develop and implement the bridge management system and attends a meeting on Pontis®. Because bridge management system development is eligible for SPR funds, travel and training necessary to perform the SPR-funded work would be eligible.
- 2. A principal investigator is working on an SPR-funded research study and attends a conference where technical information that would benefit the study's performance is being presented or makes a presentation on the SPR study at the annual TRB meeting or other meeting.

## **SPR-Ineligible Travel and Training**

The head of the State's planning or research units or other similar management personnel who are not actually performing specific eligible SPR work may not charge their salaries to SPR funds and, therefore, *may not* charge the cost of travel or training regardless of the subject.

Travel to attend annual AASHTO meetings is considered to be an indirect cost and may not be charged to SPR funds. Similarly, attendance at AASHTO committee meetings that would generally benefit multiple activities would be an indirect cost benefit, but employees who are working on an SPR-funded activity may charge the cost of attending such meetings *if* attendance is necessary to perform the SPR funded work.

## **SPR Funds for Technology Transfer-Related Travel**

Technology transfer means those activities that lead to user adoption of a new technique or product and involves dissemination, demonstration, training, and other activities that lead to eventual innovation.

Sometimes, technology transfer activities can be included within the scope of individual SPR-funded research projects. In such cases, travel costs incurred as part of the technology transfer activity (i.e., presenting the results of the study at a meeting or conference) should be included in the study budget and may then be charged to that study.

The travel must be integral to the technology transfer function, for example, travel to give a demonstration, conduct training, or disseminate the results of a study to a specific audience. It is inappropriate to use SPR funds under a technology transfer line item for travel to a general meeting, or even to a meeting of a technical nature, unless the purpose is to conduct a previously approved SPR technology transfer activity or to present the results of a completed SPR-funded research study that is no longer included in the work program.

## **Work Statement Development**

The lead agency will use a process to develop a work statement consistent with the direction of the TAC. The work statement will be incorporated into a plan of work that should include the following elements:

- List of partners.
- Statement of problem.
- Work statement.
- Researcher requirements.
- Project performance timeline.
- Estimated budget.
- Project communications requirements.
- Deliverables.
- Implementation plan.

## **Investigator/Contractor Selection**

The lead agency will use the plan of work to initiate the investigator selection process. In addition to the Federal-aid requirements for the project, the contracting laws and regulations of the lead agency will drive and govern the actual selection process. The TAC member input will be considered to the greatest extent possible in the selection of the successful investigator. Any TAC member concerns or grievances should be addressed within the communication structure that the committee adopts. If the lead agency and the TAC member cannot mitigate the concerns and grievances, the option to withdraw from the project may be exercised.

Upon the successful selection of the best qualified investigator, the project is initiated through an agreement, work order, or contract that is consistent with the "conduct of research procedures" of the lead agency. FHWA acquisition regulations will apply for FHWA-led projects. The lead agency will include the members of the TAC in the project kickoff meeting/discussion. At this point, the project monitoring and reporting process starts.

## CHAPTER 15. TRANSFER OF LEAD AGENCY ROLE

The transfer of lead agency can only be accomplished by closing the existing project and establishing a new project by the new lead agency. The former lead agency must complete current contracts, pay the final invoice, post a final report, and provide the "closeout funding spreadsheet" to the TPF PM. Any remaining funds would need to be returned to the partners of the study via form FHWA 1575-C. The new project would need to be established as an original solicitation, and partners could make commitments to the new solicitation.

# CHAPTER 16. PROJECT CLOSEOUT PROCEDURES (STATE-LED)

The State-led project closeout procedures are as follows:

- 1. The lead agency will log onto the TPF website and complete the following steps:
  - a. Post the project's final report on the TPF website.
  - b. Update the project's status on the TPF website as "objectives fulfilled."
- 2. The lead agency will confirm that all project-related bills have been paid and that no additional invoices will be submitted.
- 3. The lead agency will complete the closeout funding spreadsheet to reconcile the project's financial records that outline the receipt of funds from each project partner; obligations, expenditures, and UDO (leftover funds). An example of a closeout funding spreadsheet is available for review in the "tutorial/help" section under "pooled fund training webinars archive" on the TPF website's toolbar. Additional information about how to compute the data for the final funding spreadsheet is available in Chapter 17. Project Closeout Procedures (FHWA led).
- 4. The lead agency will prepare a separate transfer form FHWA 1575-C to return any remaining funds listed in the UDO section of the closeout funding spreadsheet to each project partner.
  - a. The forms are to be provided to your FHWA financial manager for signature approval.
  - b. The financial manager is to follow the steps outlined in CHAPTER 11 of this manual to complete the funding transfer process.
- 5. The lead agency will send notification to the TPF PM, along with an electronic copy of the closeout funding spreadsheet, stating that that the work on the project is completed and that it can be identified as "closed" on the TPF website. An email is sufficient.
- 6. The director of the Office of Corporate Research, Technology, and Innovation Management will issue an official closeout memo upon receipt of the closeout funding spreadsheet. The memo will indicate that any remaining funds listed in the UDO column of the final funding spreadsheet will be returned to the project partner via the transfer process.
- 7. The project will officially close.

# CHAPTER 17. PROJECT CLOSEOUT PROCEDURES (FHWA LED)

The FHWA-led project closeout procedures are as follows:

- 1. The lead agency will ensure that the COTR works with the contracting officer to close all awards and will confirm that all project-related bills have been paid and that no additional invoices will be submitted.
- 2. The lead agency will provide the TPF PM with a copy of the certification that all awards have been closed.
- 3. The lead agency will log onto the TPF website and complete the following steps:
  - a. Upload the project's final report.
  - b. Change the status of the project to "objectives fulfilled" on the TPF website.
- 4. The lead agency will complete the closeout funding spreadsheet to reconcile the project's financial records that outline the receipt of funds from each project partner: obligations, expenditures, and UDO (leftover funds). An example of a closeout funding spreadsheet is available for review in the in the "tutorial/help" section under "pooled fund training webinars archive" on the TPF website's toolbar. Additional information about how to compute the data for the final funding spreadsheet is available in Chapter 17. Project Closeout Procedures (FHWA led).
- 5. The lead agency will prepare a separate transfer form FHWA 1575-C to return any remaining funds listed in the UDO section of the closeout funding spreadsheet to each project partner.
  - a. The forms are to be provided to your FHWA financial manager for funds certification.
  - b. The financial manager is to follow the steps outlined in CHAPTER 11 of this manual to complete the funding transfer process.
- 6. The lead agency will send notification to the TPF PM, along with an electronic copy of the closeout funding spreadsheet stating that that the work on the project is completed and that it can be identified as "closed" on the TPF website. An email is sufficient.

- 7. The director of the Office of Corporate Research, Technology, and Innovation Management will issue an official closeout memo upon receipt of the final funding spreadsheet. The memo will indicate that any remaining funds listed in the UDO column of the final funding spreadsheet will be returned to the project partner via the transfer process.
- 8. The project will officially close.

## CHAPTER 18. CLOSEOUT FUNDING SPREADSHEET

The following information is provided as a resource to help the lead agency contact prepare the closeout funding spreadsheet.

Obtain from your budget office fiscal information with regard to funds transferred to the project by each partner, obligations, expenditures, and remaining funds. The funds should be returned to partners per the percentage they contributed. For example, if a partner contributed 20 percent of the total project budget, they should receive 20 percent of the remaining funds.

#### **Closeout Funding Spreadsheet Definitions**

**<u>Program code:</u>** the source of Federal funding contributed to the project.

<u>Funds transferred to project by partners:</u> the amount of funding transferred to the TPF project via transfer form FHWA 1575-C; or "authority to obligate memo" (if applicable to FHWA-led projects).

Funds obligated: the amount of funds obligated on contracts.

<u>Contribution percentage per partner:</u> the percentage that each partner transferred compared with the total amount transferred to the project.

**Amount invoiced:** the dollar amount invoiced (by partner percentage).

<u>Total expenditures per partner:</u> should equal the amount invoiced per partner.

Actual expense percentage per partner: the expense per partner as a percentage.

<u>Undelivered orders (UDO)—unexpended funds:</u> the remaining balance of funds after all invoices have been paid.

**UDO**—unexpended funds to be returned to partners: should be the same as the UDO column.

### **CHAPTER 19. TPF EXCELLENCE AWARD**

Figure 38 shows a timeline for the TPF Excellence Award, which will recognize outstanding TPF studies that have made significant contributions toward advancing national research efforts in the areas of safety, economic growth, equity, and/or transformative climate solutions. The award will highlight the importance of meaningful collaboration and partnership in transportation research. Administered through a partnership between FHWA and AASHTO, the biennial TPF Excellence Award will recognize one FHWA-led TPF study and one State DOT-led study.

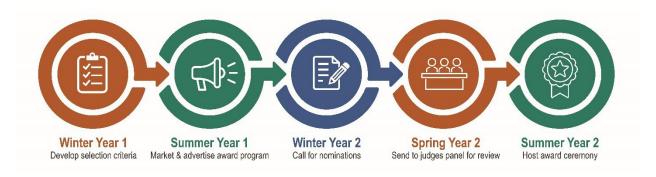

© 2022 NASEM.

Figure 38. Illustration. A timeline for the TPF Excellence Award's implementation.

### Who Can Nominate a TPF Study?

Any participant in the TPF program can submit a TPF study nomination for the TPF Excellence Award.

#### Where Will the Awards Be Presented?

The awards will be presented at the annual summer AASHTO Research Advisory Committee meeting.

#### **How and When Should Nominations Be Submitted?**

Nominations can be submitted via email to Tricia Sergeson at patricia.sergeson@dot.gov.

Nominations should be limited to two pages and follow the nomination template, which will be available on the <u>TPF website</u> (along with other supporting material). A panel of judges, selected for each award cycle, will review the submitted nominations.

#### **Criteria for Submission**

Nominations can be submitted for TPF studies that meet the following qualifications:

The nominated TPF study must be completed and have a posted final report by June 30 of the year submitted.

- The submission must follow the nomination template.
- The results from the nominated TPF study must have led to measurable benefits for the transportation industry.
- The nominated TPF study must address a demonstrated need or problem related to the transportation industry.

Other criteria to be considered include the following:

- Demonstrates strong collaboration between study participants.
- Illustrates how the research adds value to the transportation industry.
- Describes the research's utility to transportation partners.

Highlight the great work achieved through the TPF Program and gain national recognition by submitting a nomination!

#### **Have Additional Questions?**

If you have any questions about the TPF Excellence Award, please contact the TPF PM.

# APPENDIX I. TPF PROCESS FLOWCHART (STATE LED)

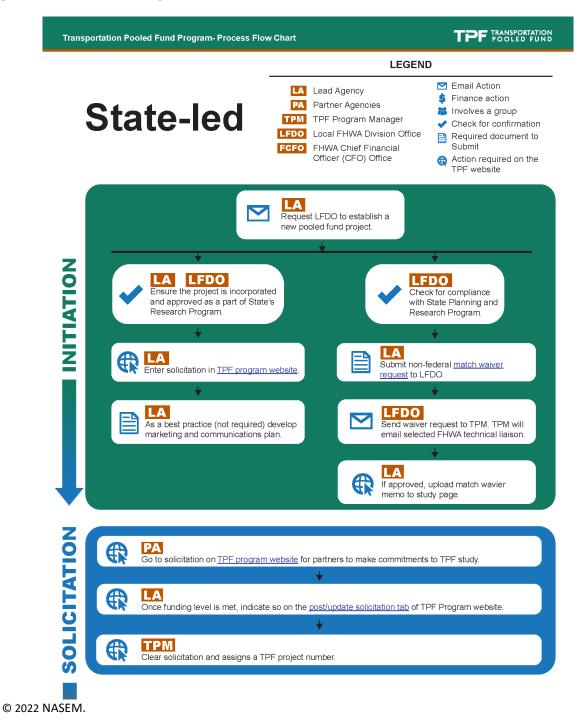

Figure 39. Screenshot. The top half of a flowchart for the State-led TPF process.

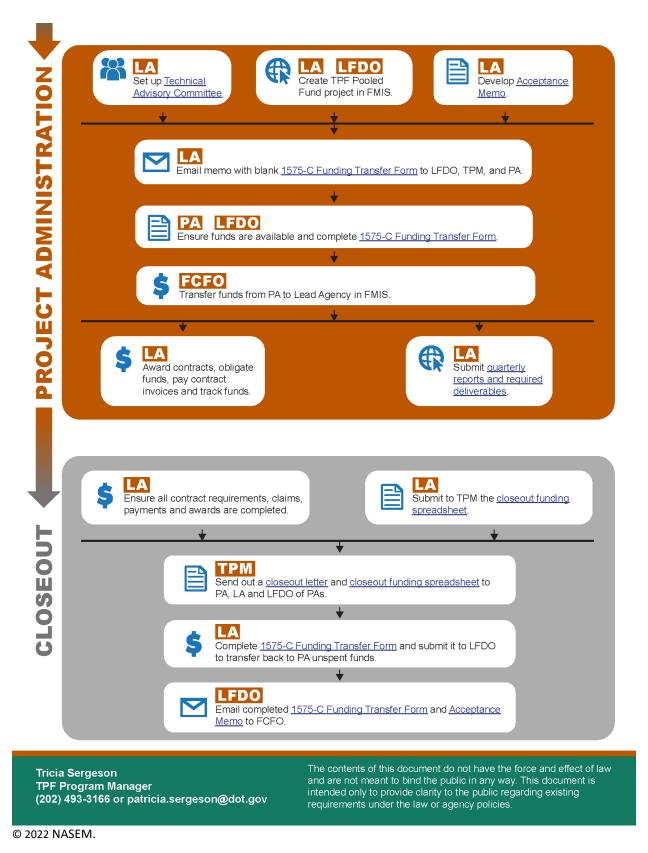

Figure 40. Screenshot. The bottom half of a flowchart for the State-led TPF process.

# APPENDIX II. TPF PROCESS FLOWCHART (FHWA LED)

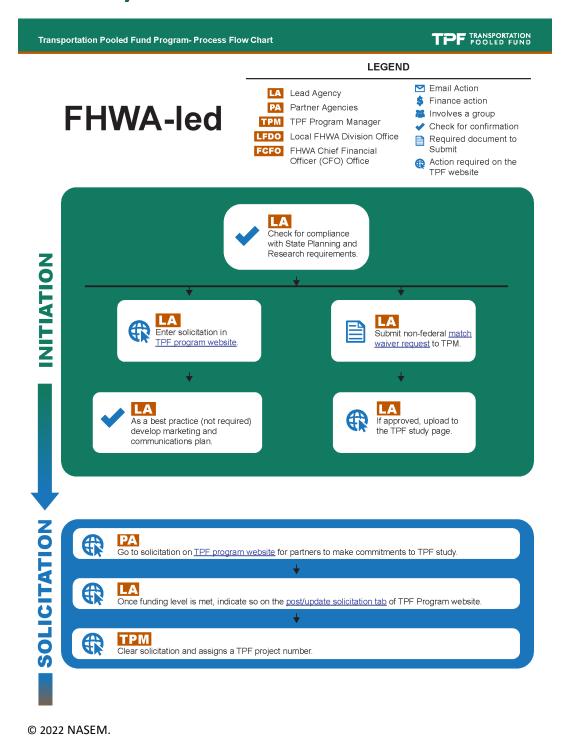

Figure 41. Screenshot. The top half of a flowchart for the FHWA-led TPF process.

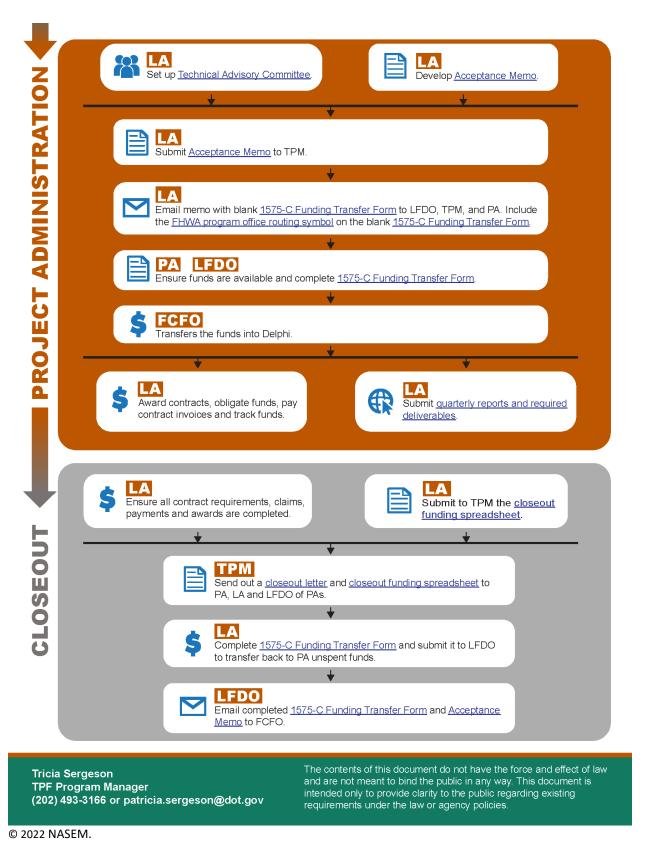

Figure 42. Screenshot. The bottom half of a flowchart for the FHWA-led TPF process.

### **APPENDIX III. TPF CHECKLIST**

## Transportation Pooled Fund Program Leveraging resources to achieve common research goals.

TPF TRANSPORTATION POOLED FUND

#### **Checklist Overview**

Steps in the Process —

| Initiation  If the Study is State-led, the lead agency makes a request to the local Federal Highway Administration (FHWA) division office to establish a new pooled fund project. The FHWA division office then checks for compliance with the State Planning and Research Program (SPR). If the project is FHWA-led, the lead agency sends the request to the Transportation Pooled Fund (TPF) Program manager.                                                                                                    |
|----------------------------------------------------------------------------------------------------|
| If the Project is State-led, the lead agency and the local FHWA division research coordinator ensure that the project is incorporated and approved as part of the State's research work program for State-led TPF studies.                                                                                                    |
| The lead agency enters the solicitation into the <u>TPF Program website</u> . The lead agency develops a plan for how best to market the study to solicit partner interest.                                                                                                    |
| If the project is State-led, the lead agency submits a <u>waiver request letter</u> , containing the solicitation number and the request to use 100 percent SPR funds, to the local FHWA division office. The local FHWA division office then sends the waiver request letter to the TPF Program manager. If the project is FHWA-led, the lead agency submits the waiver request letter to the TPF Program manager. After review, the TPF Program manager will coordinate with the FHWA Associate Administrator delegated the authority to make waiver determinations and send an email to the lead agency with waiver determination. If approved the lead agency should upload the match waiver approval memo to the TPF study webpage. |
| Solicitation                                                                                                    |
| Partner agencies go to the solicitation on the <u>TPF Program website</u> and make their commitments. At this stage, the commitment is just a pledge to transfer funds once the funding level is met, not an actual obligation of funds.                                                                                                    |
| Once the funding level is met, the lead agency indicates on the <u>post/update solicitation tab</u> of the TPF Program website that sufficient commitments have been received. The TPF Program manager then clears the solicitation and assigns a TPF project number. The TPF Program manager sends an email to the lead agency informing them of the next steps.                                                                                                    |
| Project Administration                                                                                                    |
| The lead agency contact sets up a <u>technical advisory committee (TAC)</u> to give technical support to the project. Usually, each contributing partner provides a TAC representative/member. FHWA assigns a technical liaison to the project.                                                                                                    |
| If the study is State-led, the lead agency works with the local FHWA division office to create a TPF Program project in the Financial Management Information System (FMIS) for State-led TPF studies.                                                                                                    |
|                                                                                                    |
| Tricia Sergeson<br>TPF Program Manager<br>(202) 493-3166<br>patricia.sergeson@dot.gov                                                                                                    |

Figure 43. Screenshot. The top half of the TPF checklist.

## Transportation Pooled Fund Program Leveraging resources to achieve common research goals.

### **Checklist Overview**

Steps in the Process \_\_\_\_

| public i<br>clarity t | n any way. This document is intended only to provide o the public regarding existing requirements under or agency policies.                                                                                                    | TPF Program Manager<br>(202) 493-3166<br>patricia.sergeson@dot.gov |
|-----------------------|----------------------------------------------------------------------------------------------------|--------------------------------------------------------------------|
|                       | ner: The contents of this document do not have the<br>nd effect of the law and are not meant to bind the                                                                                                    | Tricia Sergeson                                                    |
|                       | division office to transfer back to participant agencies any leftover funds (i.e. contribution percentage.                                                                                                    | , UDOs) based on their                                             |
|                       | The lead agency contact completes a 1575-C Funding Transfer Form and su                                                                                                    |                                                                    |
|                       | The TPF Program manager prepares and sends out a closeout memo and the spreadsheet to all partner agencies and local FHWA division offices of the letter TPF Program manager changes the status to closed. The lead agency of (if State DOT-led) or Delphi (if FHWA-led).                                                                                                    | ad and partner agencies.                                           |
|                       | The lead agency completes and submits to the TPF Program manager the $\underline{c}$ spreadsheet to account for all obligations, expenditures, and any undelivered                                                                                                    |                                                                    |
|                       | At the end of the project, the lead agency ensures that all deliverables have awards closed. The lead agency changes TPF study "status" to objectives fu                                                                                                    |                                                                    |
|                       | Close Out                                                                                                    |                                                                    |
|                       | The lead agency contact submits quarterly progress reports, and final delive website.                                                                                                    | rables to the TPF Program                                          |
|                       | The lead agency awards contracts, obligates funds, pays contract invoices, a proper accountability and balancing of obligations, expenditures, and fund balancing of obligations.                                                                                                    |                                                                    |
|                       | If the project is State-led, the CFO's office transfers the funds from the partness tate in FMIS. If the project is FHWA-led, the CFO's office transfers the fundagency now has the funds for the project to use just as if they were the agent                                                                                                    | ls into Delphi. The lead                                           |
|                       | Partner agencies, in conjunction with the local FHWA division office finance funds are available and complete the 1575-C Funding Transfer Form. The F manager emails the completed 1575-C Funding Transfer Form, along with the FHWA chief financial officer's (CFO's) office at <a href="FHWA Transfers@dot.gov">FHWA Transfers@dot.gov</a> at <a href="FHWA Transfers@dot.gov">FHWA Transfers@dot.gov</a> at |                                                                    |

Figure 44. Screenshot. The bottom half of the TPF checklist.

### APPENDIX IV. CLOSEOUT FUNDING SPREADSHEET

| Project No.: TPF-5(000) |              |             |              |              |              |                |              |             |               |          |         |
|-------------------------|--------------|-------------|--------------|--------------|--------------|----------------|--------------|-------------|---------------|----------|---------|
| Project Manager: John D | oe           |             |              |              |              |                |              |             |               |          |         |
| as of DATE              |              |             |              |              |              |                |              |             |               |          |         |
|                         |              |             |              |              |              |                |              |             |               |          |         |
|                         |              |             |              |              |              |                |              |             |               |          |         |
| Final                   |              |             |              |              |              |                |              |             |               |          |         |
|                         |              |             |              |              |              | Invoice Amount |              |             |               |          |         |
|                         |              | Program     | Originally   | Currently    |              |                | Total        |             | Actual        | Variance | Actual  |
|                         | \$ Committed | Code (e.g., | Obligated in | Obligated in | Contribution |                | Expenditures |             | Expenditure   | Over/    | Expense |
| State                   | on Website   | L560)       | FMIS         | FMIS         | Percentage   | \$376,193.71   | Per State    | UDO         | Distribution  | (Under)  | %       |
| CALIFORNIA              | ı            | Q560        | 100,000.00   | 100,000.00   | 25.00%       | 94,048.42      | 94,048.42    | 5,951.58    | 94,048.42     | -        | 25.00%  |
| CONNECTICUT             | -            | Q560        | 45,000.00    | 45,000.00    | 11.25%       | 42,321.78      | 42,321.78    | 2,678.22    | 42,321.78     | -        | 11.25%  |
| DISTRICT OF COLUMBI     | -            | Q560        | 20,000.00    | 20,000.23    | 5.00%        | 18,809.69      | 18,809.69    | 1,190.54    | 18,809.69     | -        | 5.00%   |
| IDAHO                   | -            | Q560        | 20,000.00    | 20,000.00    | 5.00%        | 18,809.69      | 18,809.69    | 1,190.31    | 18,809.69     | -        | 5.00%   |
| ILLINOIS                | -            | Q560        | 20,000.00    | 20,000.00    | 5.00%        | 18,809.69      | 18,809.69    | 1,190.31    | 18,809.69     | -        | 5.00%   |
| MASSACHUSETTS           | -            | Q560        | 20,000.00    | 20,000.00    | 5.00%        | 18,809.69      | 18,809.69    | 1,190.31    | 18,809.69     | -        | 5.00%   |
| MONTANA                 | -            | Q560        | 40,000.00    | 40,000.00    | 10.00%       | 37,619.37      | 37,619.37    | 2,380.63    | 37,619.37     | -        | 10.00%  |
| NEBRASKA                | -            | Q560        | 20,000.00    | 20,000.00    | 5.00%        | 18,809.69      | 18,809.69    | 1,190.31    | 18,809.69     | -        | 5.00%   |
| NEVADA                  | -            | Q560        | 10,000.00    | 10,000.00    | 2.50%        | 9,404.84       | 9,404.84     | 595.16      | 9,404.84      | -        | 2.50%   |
| NEW JERSEY              | 1            | 860         | 20,000.00    | 20,000.00    | 5.00%        | 18,809.69      | 18,809.69    | 1,190.31    | 18,809.69     | -        | 5.00%   |
| NEW MEXICO              | -            | Q560        | 15,000.00    | 15,000.00    | 3.75%        | 14,107.26      | 14,107.26    | 892.74      | 14,107.26     | -        | 3.75%   |
| NORTH CAROLINA          | -            | Q560        | 20,000.00    | 20,000.00    | 5.00%        | 18,809.69      | 18,809.69    | 1,190.31    | 18,809.69     | -        | 5.00%   |
| PENNSYLVANIA            | -            | L56E        | 0.00         | 13,024.21    | 0.00%        | 13,024.21      | 13,024.21    | -           | 13,024.21     | -        | 3.46%   |
| PENNSYLVANIA            | ı            | Q560        | 50,000.00    | 34,000.00    | 12.50%       | 34,000.00      | 34,000.00    | -           | 34,000.00     | -        | 9.04%   |
|                         | 1            |             | \$400,000.00 | \$397,024.44 | 100.00%      | \$376,193.71   | \$376,193.71 | \$20,830.73 | \$ 376,193.71 | -        | 100.00% |
| Note:                   |              |             |              |              |              |                |              |             |               |          |         |

<sup>© 2022</sup> NASEM.

Figure 45. Screenshot. The closeout funding spreadsheet.

### APPENDIX V. FHWA 1575-C FORM

| uesting Agency: Eni                                                              | ter Agency Name Here or S                                                                                                    | Select From I                                                           | List                                             |                                                                    | <u>_</u>                                       | ransfer        | Name                                                                                                    |                |          | Tracking Num                     | bers          |
|----------------------------------------------------------------------------------|----------------------------------------------------------------------------------------------------|-------------------------------------------------------------------------|--------------------------------------------------|--------------------------------------------------------------------|------------------------------------------------|----------------|----------------------------------------------------------------------------------------------------|----------------|----------|----------------------------------|---------------|
| Transfer to State:                                                               | Select State DOT from Lis                                                                                                    | st                                                                      |                                                  |                                                                    |                                                | lequest        | Title<br>Email                                                                                                    |                | Reque    | stor                             | FHWA          |
|                                                                                  | Select FHWA Office or Ot                                                                                                    | her Agency                                                              | from Li                                          | st                                                                 | <u> </u>                                       | ontact:        | Phone                                                                                                    |                |          |                                  |               |
| This form                                                                        | can be used only for ap                                                                                                    | portioned                                                               | fund                                             | s that app                                                         | ear in the FM                                  | IIS. CH        | neck here to acknowlege rea                                                                                                    | d receipt i    | n order  | to proceed                       | I. 🗆          |
| Descrip                                                                          | otion of Fund - From                                                                                                    | Fiscal Pro                                                              |                                                  | Demo ID<br>or Urban<br>Area Code                                   | Amount                                         | From<br>Item   |                                                                                                    | y - To         |          | Demo ID<br>or Urban<br>Area Code | Amour         |
|                                                                                  |                                                                                                    |                                                                         |                                                  |                                                                    |                                                | -              |                                                                                                    |                |          |                                  |               |
|                                                                                  |                                                                                                    |                                                                         |                                                  |                                                                    |                                                |                | -                                                                                                    |                |          |                                  |               |
|                                                                                  |                                                                                                    |                                                                         |                                                  |                                                                    |                                                | -              |                                                                                                    |                |          |                                  |               |
|                                                                                  |                                                                                                    |                                                                         |                                                  |                                                                    |                                                |                |                                                                                                    |                |          |                                  |               |
|                                                                                  |                                                                                                    |                                                                         |                                                  |                                                                    |                                                |                |                                                                                                    |                |          |                                  |               |
|                                                                                  |                                                                                                    |                                                                         |                                                  |                                                                    |                                                | -              |                                                                                                    |                |          |                                  |               |
| m/To out of balance b                                                            | y:                                                                                                    | тота                                                                    | AL FROI                                          | м                                                                  |                                                | TOTAL TRANSFER |                                                                                                    |                |          |                                  |               |
| Enter Item #, Poole                                                              | d Fund Project Number and                                                                                                    | Description,                                                            | or any                                           | additional i                                                       | nformation                                     | 14             | For transfer of contract<br>s the State entered into an agree                                                                               |                |          |                                  |               |
|                                                                                  |                                                                                                    |                                                                         |                                                  |                                                                    |                                                | inc            | dicated above to receive, obligate<br>ese funds for specified project(s)?                                                                   | e, expend an   |          | / () 103                         | ○ N/A         |
|                                                                                  |                                                                                                    |                                                                         |                                                  |                                                                    |                                                |                | FH                                                                                                    | lWA Comment    | ts       |                                  |               |
|                                                                                  |                                                                                                    |                                                                         |                                                  |                                                                    |                                                |                |                                                                                                    |                |          |                                  |               |
|                                                                                  |                                                                                                    |                                                                         |                                                  |                                                                    |                                                | 4              |                                                                                                    |                |          |                                  |               |
|                                                                                  | STATE DEPARTMENT O                                                                                                    |                                                                         |                                                  |                                                                    |                                                |                | FHWA DIVISION A                                                                                                    |                |          |                                  |               |
| are unobligated and u                                                            | sted for transfer are in accordance<br>ncommitted; and that the percene<br>e permissible amount eligible for<br>e and Federal laws and regulation<br>nizations and other agencies has<br>ity to approve the transfer of Fed- | itage of funds to<br>transfer under<br>is. Where appli<br>been obtained | o be tran<br>the affec<br>icable, co<br>and reco | sferred combi<br>ted program o<br>ncurrence fro<br>rded in this of | ined with previous<br>categories<br>m affected | acco           | cify that I have reviewed the request to trandance with provisions of title 23 U.S.C. approve transfer of Federal-aid Highway progressions. | and FHWA polic |          |                                  |               |
| ding to applicable State<br>ppolitan Planning Orgar                              |                                                                                                    | nt) BEFORE                                                              | signing                                          |                                                                    |                                                | Ente           | er your title (below) and Date of A                                                                                                    | Approval (rig  | ht) BEFC | ORE signing                      |               |
| ding to applicable State<br>politan Planning Orgar<br>r that I have the authori  | and Date of Approval (righ                                                                                                    |                                                                         |                                                  | Sel                                                                | lect a date                                    |                |                                                                                                    |                |          |                                  | elect a da    |
| ding to applicable State<br>politan Planning Orgar<br>r that I have the authori  | and Date of Approval (righ                                                                                                    |                                                                         |                                                  |                                                                    |                                                |                |                                                                                                    |                |          |                                  | te of Approve |
| ding to applicable State<br>opolitan Planning Orgar<br>y that I have the authori | and Date of Approval (righ                                                                                                    |                                                                         |                                                  | Dat                                                                | te of Approval                                 | Signo          | ature                                                                                                    |                |          | Dui                              | o or approve  |

Figure 46. Screenshot. Form FHWA 1575-C.

# APPENDIX VI. SPR WAIVER REQUEST (STATE DOT-LED)

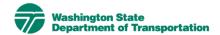

Transportation Building 310 Maple Park Avenue S.E. P.O. Box 47300 Olympia, WA 98504-7300 360-705-7000 TTY: 1-800-833-6388 www.wsdot.wa.gov

January 31, 2022

Shin-Che Huang Federal Highway Administration 711 S. Capitol Way, Suite 501 Mailstop 40943 Olympia, Washington 98501

RE: Pooled Fund 100 Percent SP&R Waiver Request - Solicitation # 1567

Dear Mr. Huang:

The Washington State Department of Transportation (WSDOT) would like the Federal Highway Administration (FHWA) approval to establish a pooled fund study using 100 percent SP&R funding for:

Solicitation # 1567 - Roadside Safety Pooled Fund - Phase 3

Your approval to establish this pooled fund study at 100 percent SP&R funding, while waiving the non-Federal funds match requirement, would be greatly appreciated. If you have any questions, please feel free to contact me at 360-705-7975 or paintef@wsdot.wa.gov

Sincerely,

Fheejay Painter

Business Manager, Research and Library Services

cc: Patricia Sergeson, FHWA Tonya Jones, FHWA Rick Judd, FHWA

Fheejay Painter

© 2022 Washington State DOT.

Figure 47. Screenshot. SPR waiver request for State DOT-led projects.

# APPENDIX VII. SPR WAIVER REQUEST (FHWA-LED)

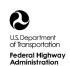

### Memorandum

Date: 4 March 2022

6300 Georgetown Pike McLean, VA 22101

Subject: ACTION: Pooled Fund 100 Percent

SP&R Waiver Request – SHRP 2 Naturalistic Driving Study Pooled Fund II: Advancing Implementable Solutions (Solicitation No. 1568)

From: Brian Cronin

BRIAN P CRONIN Digitally signed by BRIAN P CRONIN Date: 2022.03.04 08:11:59 -05'00'

In Reply Refer To: HRSO-01

Director Office Safety and Operations Research and Development

McLean, VA

To: Ms. Tricia Sergeson

Transportation Pooled Fund Program

Manager, HRTM-10

McLean, VA

Dear Ms. Sergeson,

The Federal Highway Administration (FHW A), Office of Safety and Operations Research and Development would like to establish a follow-on pooled fund study to TPF 5(361) using I00 percent SP&R funding. This request is for the solicitation titled: SHRP 2 Naturalistic Driving Study Pooled Fund II: Advancing Implementable Solutions" (Solicitation 1568).

The FHWA, Office of Safety and Operations Research and Development estimates approximately 10-15 state DOTs will participate in this study with FHWA as the lead agency. We anticipate that most of the participating state DOTs will use SP&R funding. The FHWA Lead and Technical Liaison for the study is Charles Fay from the Office of Safety and Operations Research and Development.

Your approval to establish this pooled fund study at 100 percent SP&R funding, while waiving the non-Federal funds match requirement, would be greatly appreciated. If you have any questions, please feel free to contact me at (202) 493-3269, Brian.Cronin@dot.gov.

© Source: FHWA.

Figure 48. Screenshot. SPR waiver request for FHWA-led projects.

## APPENDIX VIII. SPR WAIVER APPROVAL MEMO

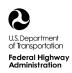

### Memorandum

Date:

In Reply, Refer To:

HRTM-10

6300 Georgetown Pike McLean, VA 22101

GERALDINE Digitally signed by GERALDINE KELLY REGAL

KELLY REGAL Date: 2021.11.09

Subject: **INFORMATION**: Transportation Pooled

Fund (TPF) Solicitation #1563"Transportation Management Centers Pooled Fund Study Phase

П"

Prepared By:

From: Kelly Regal, Ph.D.

Associate Administrator for Research,

Development, and Technology

McLean, VA 22101

Tricia Sergeson, PMP

TPF Program Manager, Office of Corporate Research, Technology, and Innovation

Research, Technology, and Inno

Management McLean, VA 22101

To: Brian Cronin

Director, Office of Operations R&D

(HRDO-1)

McLean, VA, 22101

This memorandum is in response to the November 5, 2021 email from Jon Obenberger of your staff, requesting a waiver of the non-Federal funding match for State Planning and Research–Subpart B (SP&R–Subpart B) funds for TPF project solicitation number 1563, "Transportation Management Centers Pooled Fund Study Phase II." We understand that the Federal Highway Administration (FHWA) will be the lead agency and Jon Obenberger will be the lead contact person for this project.

The study meets the criteria for use of SP&R-Subpart B funds used for research and development studies without non-Federal matching funds. The approval status will be reflected on the TPF website: <a href="www.pooledfund.org">www.pooledfund.org</a>, which serves as the primary mechanism for communication regarding pooled fund studies.

It is important to remember that the lead agency contact is required to report on the status of the pooled fund study on a timely basis. The lead agency contact should notify Tricia Sergeson via email at <a href="mailto:patricia.sergeson@dot.gov">patricia.sergeson@dot.gov</a> and Masha Shelton via email at <a href="masha.shelton.ctr@dot.gov">masha.shelton.ctr@dot.gov</a> when the contract is signed. Electronic copies of the quarterly and final reports and other relevant study documents are posted on the TPF website. By doing so, the lead agency will be fulfilling its obligation to provide information to its partners on the status of the project.

You may contact Tricia Sergeson if you have questions or need further assistance.

Source: FHWA.

Figure 49. Screenshot. SPR waiver approval memo.

# APPENDIX IX. SAMPLE ACCEPTANCE MEMO (STATE-LED)

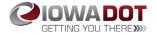

[July 12, 2021]

Mr. Timothy Marshall lowa Division Administrator Federal Highway Administration 105 6<sup>th</sup> Street Ames, IA 50010

RE: Integration of New Traffic Signal Actuation Concepts using Enhanced Detector Information

Dear Mr. Marshall:

The lowa Department of Transportation is the lead state for pooled fund study TPF-5(483) "Integration of New Traffic Signal Actuation Concepts using Enhanced Detector Information."

The lowa Department of Transportation accepts the role of lead agency and agrees to receive, obligate, expend and manage contributions from participating agencies.

The lowa Department of Transportation requests participating agencies cc: <a href="mailto:transfer.research@iowadot.us">transfer.research@iowadot.us</a>, along with the Finance Manager and Finance Specialist from the FHWA lowa Division Office, on the funding transfer submission request to FHWA.

Sincerely,

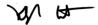

Khyle Clute, P.E. SPR Research Engineer Iowa Department of Transportation – Research & Analytics Bureau Iowa County Engineers Association Service Bureau

cc: Brian Worrel, Research Program Manager, Iowa DOT Tricia Sergeson, Transportation Pooled Fund Manager, FHWA Jill Stark, Transportation Pooled Fund Manager (Acting), FHWA Masha Shelton, Administrative Assistant, FHWA

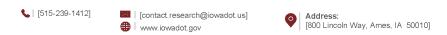

© 2022 Iowa DOT.

Figure 50. Screenshot. Sample acceptance memo for State-led projects.

## APPENDIX X. SAMPLE ACCEPTANCE MEMO (FHWA-LED)

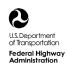

### Memorandum

Subject: **INFORMATION**: Lead Agency for Date: 12/7/2021

Pooled Fund Study TPF-5(489) Safety Service Patrol **Standardization and Management Practices** 

MARK RICHARD Digitally signed by MARK

Date: 2021.12.06 16:48:06-05'00' In Reply Refer To: Paul Jodoin Mark Kehrli KEHRLI Director, Office of Transportation

Operations, Federal Highway Administration

Office of Operations

To: Patricia Sergeson Pooled Fund Program Manager Office of Corporate Research, Technology, and Innovation Management McLean, Virginia 22101

The Federal Highway Administration (FHWA) is the lead Agency for the Transportation Pooled Fund Study TPF-5(489) Safety Service Patrol Standardization and Management Practices. The FHWA Office of Operations accepts the role of lead Agency and agrees to receive, obligate, expend, and manage contributions from participating agencies.

Participating States and agencies utilizing federal funds will be asked to submit their funding transfer requests using Form FHWA-1575-C from the TPF Website (www.pooledfund.org), along with a copy of this memorandum, to their respective FHWA Division Office for concurrence. When completing Form 1575-C, FHWA Transfer Request, the column on the right-hand side entitled "Description of Entity to" please type "Office of Transportation Operations, HOTO-1, BPAC 070". We will also inform participating States and agencies that non-federal contributions to the subject study can be made via pay gov and refer them to review Chapter 11 of the TPF Program Procedures Manual (updated April, 2021) available on the TPF Website.

The lead agency coordinator for this pooled fund study, Paul Jodoin, can be contacted at 202-366-5465 or Paul.Jodoin@dot.gov.

Cc: Paul Jodoin

Source: FHWA.

Figure 51. Screenshot. Sample acceptance memo for FHWA-led projects.

## APPENDIX XI. QUARTERLY REPORT TEMPLATE

## TRANSPORTATION POOLED FUND PROGRAM QUARTERLY PROGRESS REPORT

| NSTRUCTIONS:<br>Lead agency contacts should complease provide a project schedule completion of each task; and a co | status of th            | e research activitie<br>ssion (two or three | es tied to each task that is on sentences) of the current s | defined in t                          | he proposal; a percentage                       |
|----------------------------------------------------------------------------------------------------|-------------------------|---------------------------------------------|-------------------------------------------------------------|---------------------------------------|-------------------------------------------------|
| Transportation Pooled Fund Pro<br>(i.e., SPR-2(XXX), SPR-3(XXX) or T<br>Click or tap here to enter to              | gram proje<br>PF-5(XXX) |                                             |                                                             | y 1–March 3<br>-June 30)<br>September | 30)                                             |
| TPF study number and title:                                                                                        | \\\\                    |                                             |                                                             |                                       |                                                 |
| Click or tap here to enter to<br><b>Lead agency contact:</b>                                                       | ext.                    | Lead agen                                   | cy phone number:                                            | Load a                                | gency email:                                    |
| Click or tap here to enter to                                                                                      | vy†                     | _                                           | ap here to enter text.                                      |                                       | or tap here to enter text.                      |
| Lead agency project identification. Click or tap here to enter to                                                  | on:                     | Other proj                                  | ect identification (i.e.,                                   | Project                               | t <b>start date:</b><br>or tap to enter a date. |
| Original project start date:                                                                                       |                         |                                             | oject end date:                                             | If exter                              | nsion has been requested,                       |
| Click or tap to enter a date                                                                                       |                         | ap to enter a date.                         | updated project end date: Click or tap to enter a date.     |                                       |                                                 |
| Project schedule status:                                                                                           |                         |                                             |                                                             |                                       |                                                 |
| ☐ On schedule                                                                                                    | ☐ Or                    | n revised schedule                          | ☐ Ahead of sch                                              | edule                                 | ☐ Behind schedule                               |
| Overall project statistics:                                                                                        |                         |                                             | •                                                           |                                       | •                                               |
| Total project budget                                                                                               |                         |                                             | unds expended<br>is quarter                                 |                                       | Percentage of work completed to date            |
| Click or tap here to ente                                                                                          |                         | Clial and a                                 | Click or tap here to enter text. Click or tap here to enter |                                       |                                                 |

| Project description:                                                                    |  |
|-----------------------------------------------------------------------------------------|--|
|                                                                                         |  |
|                                                                                         |  |
|                                                                                         |  |
|                                                                                         |  |
| Progress this quarter                                                                   |  |
| includes meetings, work plan status, contract status, significant progress, and so on): |  |
|                                                                                         |  |
|                                                                                         |  |
|                                                                                         |  |
|                                                                                         |  |
|                                                                                         |  |
|                                                                                         |  |
|                                                                                         |  |
|                                                                                         |  |
|                                                                                         |  |
|                                                                                         |  |
|                                                                                         |  |
|                                                                                         |  |
|                                                                                         |  |
|                                                                                         |  |
|                                                                                         |  |
|                                                                                         |  |
|                                                                                         |  |
|                                                                                         |  |
|                                                                                         |  |
|                                                                                         |  |

| nticipated work next quarter: |  |
|-------------------------------|--|
|                               |  |
|                               |  |
|                               |  |
|                               |  |
|                               |  |
|                               |  |
|                               |  |
|                               |  |
|                               |  |
| gnificant results:            |  |
|                               |  |
|                               |  |
|                               |  |
|                               |  |
|                               |  |
|                               |  |
|                               |  |
|                               |  |
|                               |  |
|                               |  |
|                               |  |
|                               |  |
|                               |  |

| Circumstance affecting project or budget: (Please describe any challenges encountered or anticipated that might affect the completion of the project within the time, scope556 and fiscal constraints set forth in the agreement, along with recommended solutions to those problems). |  |
|----------------------------------------------------------------------------------------------------|--|
|                                                                                                    |  |
|                                                                                                    |  |
|                                                                                                    |  |
|                                                                                                    |  |
|                                                                                                    |  |
|                                                                                                    |  |
|                                                                                                    |  |
|                                                                                                    |  |
|                                                                                                    |  |
|                                                                                                    |  |

| Potential implementation: |  |  |
|---------------------------|--|--|
|                           |  |  |
|                           |  |  |
|                           |  |  |
|                           |  |  |
|                           |  |  |
|                           |  |  |
|                           |  |  |
|                           |  |  |
|                           |  |  |
|                           |  |  |

### **APPENDIX XII. PAY.GOV FORM**

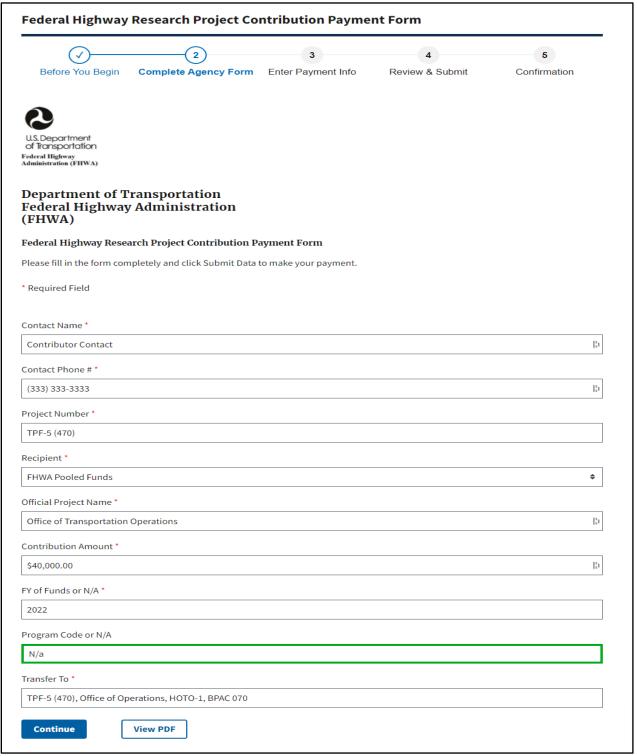

Source: U.S. Department of the Treasury, Bureau of Fiscal Service.

Figure 52. Screenshot. The Pay.gov form.

### APPENDIX XIII. TPF PROGRAM TERMS

AASHTO—American Association of State Highway Transportation Officials

BPAC—budget program activity code

COTR—contracting officer's technical representative

FAA/OKC—Federal Aviation Administration/Oklahoma City

FMIS—Fiscal Management Information System

TPF PM—Transportation Pooled Fund program manager

RAC—Research Advisory Committee

RASPS—Rapid Approval and State Payment System

RFP—request for proposals

SPR—State planning and research

TAC—Technical Advisory Committee

TPF—Transportation Pooled Fund

TFHRC—Turner-Fairbank Highway Research Center

UDO—undelivered orders

100-percent SPR funds—The normal match for SPR funds is 80-percent Federal and 20-percent non-Federal funding, but FHWA has the authority to approve the use of 100-percent Federal SPR funding for TPF studies, if it is in the interest of the Federal-Aid Highway Program. A sponsoring organization that is a State transportation agency submits its request for approval of 100-percent SPR funds through its affiliated FHWA division office.

Advice of Funds—Funds that are available for obligation when a memo is sent to a lead State-or FHWA-led project.

Appropriation number (APPR)—Indicates the authorization act that authorized the funds and the category of funds within the act.

Cleared by FHWA—The funding target has been met. The FHWA facilitator has assigned a project number and cleared the project to proceed.

Closed—FHWA has reimbursed the lead agency for all expenses associated with the project.

Commitment—Acknowledgment by a project partner that it will participate in a project for a given amount by FY.

Commitments required—Total dollar amount needed to complete the project.

Contract signed—The contractor has signed the contract to perform the project.

Deliverables—Products of the project, such as reports, models, recommendations, software, or new/improved designs, to be delivered by the contractor. Deliverables are specified in the work statement.

Fiscal Management Information System (FMIS)—FHWA's primary financial information system for tracking and managing Federal-funded highway projects within the Federal-Aid Highway Program.

Objectives fulfilled—The contractor has fulfilled the terms of the contract, and the lead agency has submitted the final bill.

Obligation—The process of formally assigning eligible Federal funds to a project or providing funds via check to FHWA or to the sponsoring agency after the TPF number is assigned.

Problem statement—The document that the sponsoring agency completes to post a solicitation on the TPF website. The problem statement includes the project title, funds (commitments) required, background, project objectives, scope of work, estimated project duration, and contact information for the sponsoring agency funding contact. It also specifies the lead agency. If FHWA has approved the use of 100-percent SPR funding, that information is included as well.

Project—An activity, program, or project that is funded through the TPF Program. The duration of a project may be fixed or indefinite.

Project canceled—The lead agency has canceled the project.

Project number—The number FHWA assigned to the project and by which the project is referenced in FMIS.

Rapid Approval and State Payment System (RASPS)—The primary method used to reimburse States for their Federal share of highway construction- and highway-related projects.

Request for proposals—A document the lead agency issues to invite proposals to conduct the work described in the work statement. The contracting laws and regulations of the lead agency will govern the process for selecting a contractor. Not all studies will involve a request for proposals.

RFP posted—The lead agency has issued and posted the request for proposals the technical advisory committee developed.

Solicitation—The process whereby a sponsoring agency proposes a project through the TPF website to find project partners that will contribute funding.

Solicitation posted—The sponsoring organization has completed the problem statement, posting the solicitation on the website.

Solicitation withdrawn—The sponsoring organization has withdrawn the solicitation because the funding target has not been met or will not be met within the maximum 1-yr posting period.

Statement of work—A statement (2–3 pages in length) the lead agency drafts to outline research activities to be undertaken, estimated budget needs, and a timeline of research. It is sometimes also referred to as a proposal; it is posted on the TPF website as a solicitation.

Work statement—Developed under the direction of the technical advisory committee, the work statement serves as the basis for the agreement with the contractor and includes the following: statement of problem, description of work to be accomplished, researcher requirements, project performance timeline, estimated budget, project communications requirements, deliverables required, and implementation plan.

# APPENDIX XIV. SAMPLE QUARTERLY REPORT FORMAT

### TRANSPORTATION POOLED FUND PROGRAM QUARTERLY PROGRESS REPORT

| Lead Agency (FHWA or State DOT):                                                                                                    | Alabama Di                           | <u> </u>                                             |                                                                                 |  |
|----------------------------------------------------------------------------------------------------|--------------------------------------|------------------------------------------------------|---------------------------------------------------------------------------------|--|
| INSTRUCTIONS: Project Managers and/or research project invequarter during which the projects are active, each task that is defined in the proposal; a pethe current status, including accomplishments during this period. | Please provide<br>rcentage com       | a project schedule stat<br>pletion of each task; a c | us of the research activities tied to<br>oncise discussion (2 or 3 sentences) c |  |
| Transportation Pooled Fund Program Proj                                                                                                    |                                      | Transportation Poole                                 | ed Fund Program - Report Period:                                                |  |
| (i.e, SPR-2(XXX), SPR-3(XXX) or TPF-5(XXX                                                                                                    | ()                                   | ☑Quarter 1 (January                                  | 1 – March 31)                                                                   |  |
| TPF-5(228)                                                                                                    |                                      | □Quarter 2 (April 1 –                                | June 30)                                                                        |  |
| , ,                                                                                                    |                                      | □Quarter 3 (July 1 –                                 | September 30)                                                                   |  |
|                                                                                                    |                                      | □Quarter 4 (October                                  | . ,                                                                             |  |
| Project Title:                                                                                                    |                                      |                                                      | . December 61,                                                                  |  |
| -                                                                                                    | e Regional Cer                       | nter, Southeastern Regi                              | on                                                                              |  |
| Name of Project Manager(s):                                                                                                    | Phone Num                            | ber:                                                 | E-Mail                                                                          |  |
| Don Watson and Randy West                                                                                                    | (33                                  | 34) 844-7306                                         | Watsonde@auburn.edu                                                             |  |
| Lead Agency Project ID:                                                                                                    | Other Project ID (i.e., contract #): |                                                      | Project Start Date:                                                             |  |
| ALDOT Research Project No. 930-763P                                                                                                    |                                      |                                                      | April 28, 2010                                                                  |  |
| Original Project End Date:                                                                                                    | Current Pro                          | ject End Date:                                       | Number of Extensions:                                                           |  |
| September 30, 2012                                                                                                    | Septe                                | ember 30, 2012                                       | 0                                                                               |  |
| Project schedule status:  ☑ On schedule ☐ On revised sched  Overall Project Statistics:                                                                                                    | lule 🗆                               | Ahead of schedule                                    | ☐ Behind schedule                                                               |  |
| Total Project Budget                                                                                                    | Total Cos                            | t to Date for Project                                | Percentage of Work<br>Completed to Date                                         |  |
| \$627,129.00                                                                                                    | \$                                   | 51,585.17                                            | 82%                                                                             |  |
| Quarterly Project Statistics:                                                                                                    |                                      |                                                      |                                                                                 |  |
| Total Project Expenses<br>and Percentage This Quarter                                                                                                    |                                      | ount of Funds<br>ed This Quarter                     | Total Percentage of<br>Time Used to Date                                        |  |
| \$65,739.00 (10.5% of budget)                                                                                                    | 9                                    | 614,154.34                                           | 50%                                                                             |  |
|                                                                                                    |                                      | ·                                                    |                                                                                 |  |

TPF Program Standard Quarterly Reporting Format – 7/2011

Figure 53. Screenshot. The first part of the TPF quarterly progress report.

| Anticipated work next quarter:  A final version of ground tire rubber specifications will be supplied to the sponsor.  Follow up will be made on several research ideas discussed at the annual SSC Management Committee meeting. |                                                                                                    |          |
|----------------------------------------------------------------------------------------------------|----------------------------------------------------------------------------------------------------|----------|
| A final version of ground tire rubber specifications will be supplied to the sponsor. Follow up will be made on several research ideas discussed at the annual SSC Management Committee meeting.                                  | Anticipated work next quarter                                                                                      |          |
| Follow up will be made on several research ideas discussed at the annual SSC Management Committee meeting.  Significant Results:                                                                                                  |                                                                                                    |          |
| Significant Results:                                                                                                    |                                                                                                    |          |
|                                                                                                    | Follow up will be made on several research ideas discussed at the annual SSC Management Committee meeting.         |          |
|                                                                                                    |                                                                                                    |          |
|                                                                                                    |                                                                                                    |          |
|                                                                                                    |                                                                                                    |          |
|                                                                                                    |                                                                                                    |          |
|                                                                                                    |                                                                                                    |          |
|                                                                                                    |                                                                                                    |          |
|                                                                                                    |                                                                                                    |          |
|                                                                                                    |                                                                                                    |          |
|                                                                                                    |                                                                                                    |          |
|                                                                                                    |                                                                                                    |          |
|                                                                                                    |                                                                                                    |          |
|                                                                                                    |                                                                                                    |          |
|                                                                                                    |                                                                                                    |          |
|                                                                                                    |                                                                                                    |          |
|                                                                                                    |                                                                                                    |          |
|                                                                                                    |                                                                                                    |          |
|                                                                                                    |                                                                                                    |          |
|                                                                                                    |                                                                                                    |          |
|                                                                                                    |                                                                                                    |          |
|                                                                                                    |                                                                                                    |          |
|                                                                                                    |                                                                                                    |          |
|                                                                                                    |                                                                                                    |          |
|                                                                                                    |                                                                                                    |          |
|                                                                                                    |                                                                                                    |          |
|                                                                                                    |                                                                                                    |          |
|                                                                                                    |                                                                                                    |          |
|                                                                                                    |                                                                                                    |          |
|                                                                                                    |                                                                                                    |          |
|                                                                                                    |                                                                                                    |          |
|                                                                                                    |                                                                                                    |          |
|                                                                                                    | Significant Results:                                                                                               |          |
| A total of 14 technicians have been certified to perform Superpave Mix Design testing for Georgia Dept. of Transportation.                                                                                                    |                                                                                                    |          |
|                                                                                                    | A total of 14 technicians have been certified to perform Superpave Mix Design testing for Georgia Dept. of Transpo | rtation. |
|                                                                                                    |                                                                                                    |          |
|                                                                                                    |                                                                                                    |          |
|                                                                                                    |                                                                                                    |          |
|                                                                                                    |                                                                                                    |          |
|                                                                                                    |                                                                                                    |          |
|                                                                                                    |                                                                                                    |          |
|                                                                                                    |                                                                                                    |          |
|                                                                                                    |                                                                                                    |          |
|                                                                                                    |                                                                                                    |          |
|                                                                                                    |                                                                                                    |          |
|                                                                                                    |                                                                                                    |          |
|                                                                                                    |                                                                                                    |          |
|                                                                                                    |                                                                                                    |          |
|                                                                                                    |                                                                                                    |          |
|                                                                                                    |                                                                                                    |          |
|                                                                                                    |                                                                                                    |          |
|                                                                                                    |                                                                                                    |          |
|                                                                                                    |                                                                                                    |          |
|                                                                                                    |                                                                                                    |          |
|                                                                                                    |                                                                                                    |          |
|                                                                                                    |                                                                                                    |          |
|                                                                                                    |                                                                                                    |          |
|                                                                                                    |                                                                                                    |          |

TPF Program Standard Quarterly Reporting Format – 7/2011

Figure 54. Screenshot. The second part of the TPF quarterly progress report.

| Anticipated work next quarter:  A final version of ground tire rubber specifications will be supplied to the sponsor.  Follow up will be made on several research ideas discussed at the annual SSC Management Committee meeting. |
|----------------------------------------------------------------------------------------------------|
|                                                                                                    |
|                                                                                                    |
|                                                                                                    |
|                                                                                                    |
|                                                                                                    |
|                                                                                                    |
| Significant Results:  A total of 14 technicians have been certified to perform Superpave Mix Design testing for Georgia Dept. of Transportation.                                                                                  |
|                                                                                                    |
|                                                                                                    |
|                                                                                                    |
|                                                                                                    |
|                                                                                                    |

TPF Program Standard Quarterly Reporting Format – 7/2011

Figure 55. Screenshot. The third part of the TPF quarterly progress report.

| Anticipated work next quarter:                                                                                                    |
|----------------------------------------------------------------------------------------------------|
| A final version of ground tire rubber specifications will be supplied to the sponsor.  Follow up will be made on several research ideas discussed at the annual SSC Management Committee meeting. |
|                                                                                                    |
|                                                                                                    |
|                                                                                                    |
|                                                                                                    |
|                                                                                                    |
|                                                                                                    |
|                                                                                                    |
|                                                                                                    |
|                                                                                                    |
|                                                                                                    |
|                                                                                                    |
|                                                                                                    |
|                                                                                                    |
|                                                                                                    |
|                                                                                                    |
|                                                                                                    |
| Significant Results:  A total of 14 technicians have been certified to perform Superpave Mix Design testing for Georgia Dept. of Transportation.                                                  |
|                                                                                                    |
|                                                                                                    |
|                                                                                                    |
|                                                                                                    |
|                                                                                                    |
|                                                                                                    |
|                                                                                                    |
|                                                                                                    |
|                                                                                                    |
|                                                                                                    |
|                                                                                                    |
|                                                                                                    |

Figure 56. Screenshot. The fourth part of the TPF quarterly progress report.